# **Manual de usuario del teléfono ZTE KIS**

#### **INFORMACIÓN LEGAL**

#### **Copyright © 2012 ZTE. Todos los derechos reservados.**

Ninguna parte de este manual puede ser citada, reproducida, traducida o utilizada en forma alguna o a través de cualquier medio, ya sea electrónico o mecánico, incluyendo fotocopia o microfilm, sin tener el consentimiento previo por escrito de ZTE.

Este manual es una publicación de ZTE. Nos reservamos el derecho a corregir errores de impresión o actualizar las especificaciones del producto sin previo aviso. Hemos puesto gran empeño en la elaboración de este manual con el fin de garantizar la exactitud del contenido. No obstante, las declaraciones, informaciones y recomendaciones aquí incluidas no constituyen ninguna garantía, ya sea expresa o implícita.

La marca comercial y los logotipos de Bluetooth<sup>®</sup> son propiedad de Bluetooth SIG, Inc., y ZTE los utiliza bajo licencia. Las demás marcas registradas o nombres comerciales pertenecen a sus respectivos propietarios.

**Versión nº**: R1.0 **Fecha de edición**: 06/2012 **Manual nº.** : 07958450xxxx

#### **Aviso**

La información del presente manual está sujeta a cambios sin previo aviso. Este manual ha sido diseñado con el máximo cuidado para asegurar la precisión de su contenido. No obstante, todas las instrucciones, la información y las recomendaciones descritas en el presente documento no constituyen ningún tipo de garantía, ya sea expresa o implícita. Consulte el apartado "sección de seguridad importante" para asegurarse de utilizar su teléfono correctamente y de forma segura.

#### **Exención de responsabilidad**

El contenido y todos los servicios a los que puede acceder con este dispositivo pertenecen a terceros y están protegidos por copyright, patentes, marcas comerciales y/o otras leyes de propiedad intelectual. Dichos contenidos y servicios se proporcionan únicamente para uso personal y no comercial. No podrá utilizarlos sin el premiso expreso del propietario del contenido o del proveedor de servicios. Aunque lo siguiente no limita lo estipulado anteriormente, no podrá modificar, copiar, volver a publicar, cargar, publicar, transmitir, traducir, vender, crear trabajos derivados, distribuir o explotar en modo o medio alguno ninguno de los contenidos o servicios mostrados mediante el dispositivo, a menos que disponga de autorización expresa por parte del propietario del contenido o del proveedor de servicios en cuestión.

LOS CONTENIDOS Y SERVICIOS DE TERCEROS SE PROPORCIONAN "TAL CUAL". DENTRO DE LOS LÍMITES ESTIPULADOS POR LA LEY LOCAL, ZTE NO GARANTIZA EL CONTENIDO NI LOS SERVICIOS PROPORCIONADOS, YA SEA DE FORMA EXPRESA O IMPLÍCITA, PARA NINGÚN FIN. ZTE DENIEGA EXPRESAMENTE TODAS LAS GARANTÍAS IMPLÍCITAS, INCLUIDAS, ENTRE OTRAS, LAS GARANTÍAS DE COMERCIABILIDAD Y ADECUACIÓN A UN FIN EN PARTICULAR. ZTE NO GARANTIZA LA PRECISIÓN, VALIDEZ, PUNTUALIDAD, LEGALIDAD NI LA INTEGRIDAD DE LOS CONTENIDOS O SERVICIOS PROPORCIONADOS POR ESTE DISPOSITIVO Y BAJO NINGUNA CIRCUNSTANCIA SERÁ ZTE RESPONSABLE, TAMPOCO DE NEGLIGENCIA, YA SEA BAJO CONTRATO O AGRAVIO, DE NINGÚN DAÑO DIRECTO, INDIRECTO, INCIDENTAL, ESPECIAL NI CIRCUNSTANCIAL, CORRERÁ CON LOS GASTOS POR HONORARIOS DE ABOGADOS NI NINGÚN OTRO GASTO OCASIONADO POR O RELACIONADO CON LA INFORMACIÓN CONTENIDA AQUÍ, NI COMO RESULTADO DEL USO POR SU PARTE DE LOS CONTENIDOS O SERVICIOS, INCLUSO SI SE PONE BAJO AVISO A ZTE SOBRE LA POSIBILIDAD DE DICHOS DAÑOS. HASTA EL PUNTO EN QUE ALGUNOS ESTADOS NO PERMITAN LA EXCLUSIÓN DE GARANTÍAS IMPLÍCITAS O LA LIMITACIÓN DE DERECHOS JURÍDICOS DEL CONSUMIDOR, ES POSIBLE QUE DICHAS EXCLUSIONES Y LIMITACIONES NO SEAN DE APLICACIÓN.

Los servicios de terceros podrían suspenderse en cualquier momento y ZTE no garantiza que ningún contenido ni servicio vaya a permanecer disponible durante un período determinado de tiempo. Los contenidos y servicios son proporcionados por terceros a través de redes y equipos de transmisión que se encuentran más allá del control ZTE. Sin limitar la generalidad de este descargo de responsabilidades, ZTE deniega expresamente la responsabilidad de cualquier interrupción o suspensión de cualquier contenido o servicio proporcionado a través de este dispositivo. ZTE no es responsable del servicio de atención al cliente relacionado con los contenidos y servicios. Cualquier pregunta o solicitud sobre los contenidos o servicios debe dirigirse directamente a los respectivos proveedores de contenido o servicios.

La descarga de contenidos sin permiso podría infringir el copyright y/o el derecho de propiedad intelectual del artista. ZTE no tendrá ninguna responsabilidad por ninguna infracción cometida sobre el copyright o el derecho de propiedad intelectual como resultado de descargas realizadas por el usuario.

Yoigo Kis User Manual(Spain\_Spanish)-0726.indd 5 2012-7-27 08:06:30

# **Contenido**

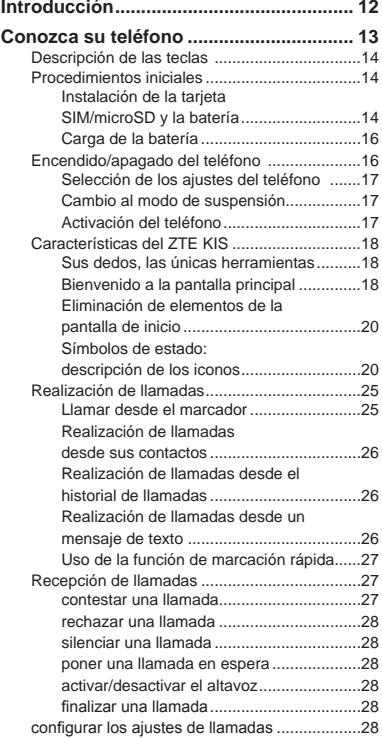

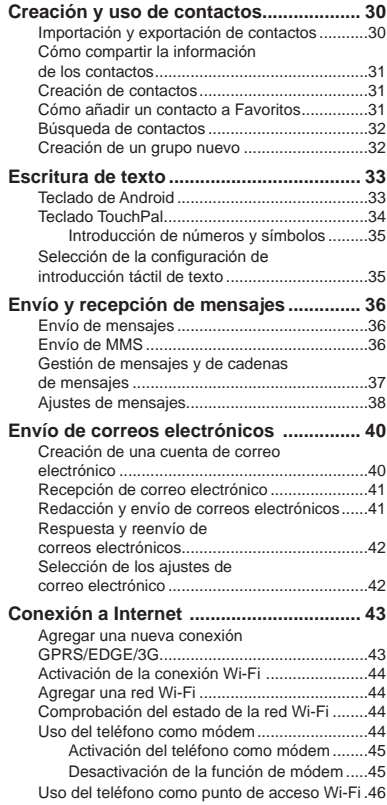

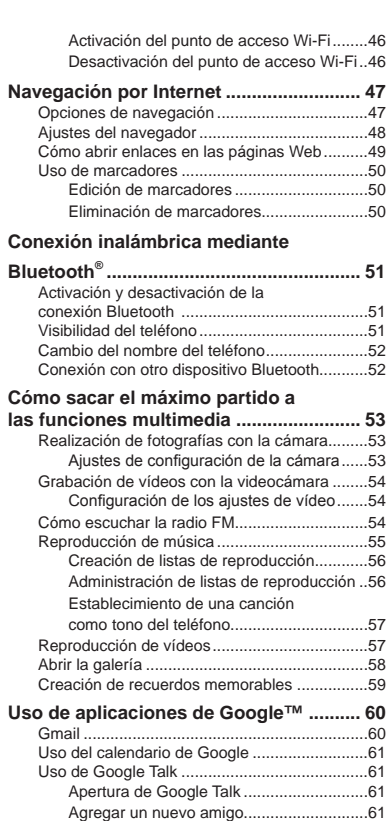

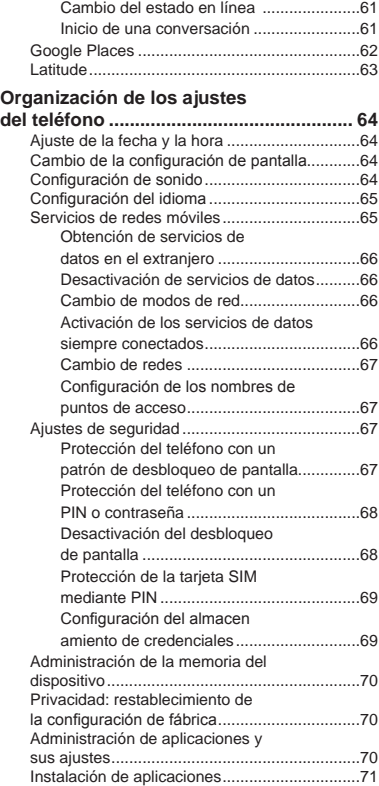

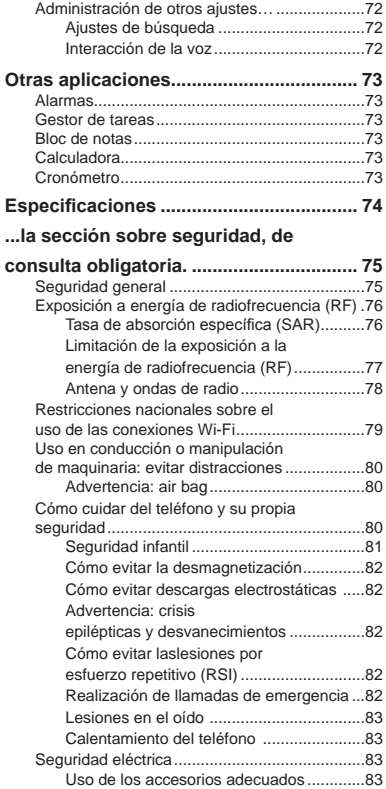

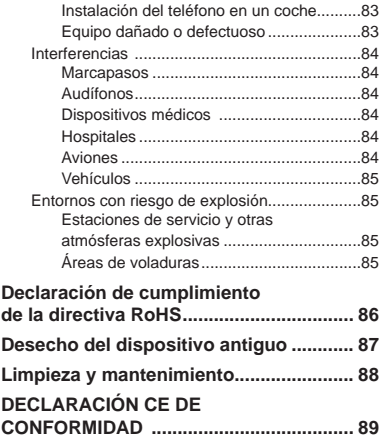

# **Introducción**

Gracias por elegir el teléfono ZTE KIS. Si desea prolongar la vida útil de su teléfono y disfrutar de todo lo que ofrece, lea detenidamente esta guía y guárdela para poder consultarla en el futuro. Nunca se sabe cuando podrá necesitarla.

No se preocupe si las imágenes que se incluyen para mostrar las funciones del teléfono varían ligeramente respecto a lo que aparece en la pantalla de su dispositivo. Lo verdaderamente importante son las funciones que se describen.

#### **Familiarización con el teléfono**

En esta guía se utiliza mucho el término "tocar", esto se debe a que el teléfono ZTE KIS dispone de una pantalla táctil, lo que le permitirá seleccionar y abrir un archivo con un solo toque. De hecho, puede "deslizar" elementos en la pantalla, "mantener" pulsados archivos hasta que aparezca una lista de accesos directos, desplazarse de una página a otra o "arrastrar" elementos a la papelera, todo ello con el dedo índice; o incluso usar dos dedos y pellizcar la pantalla para ampliar una página web o foto. Utilizarlo es un placer.

Eso es precisamente lo que intenta esta guía: garantizar que aprovecha al máximo su teléfono desde el primer día. Léala con especial atención...

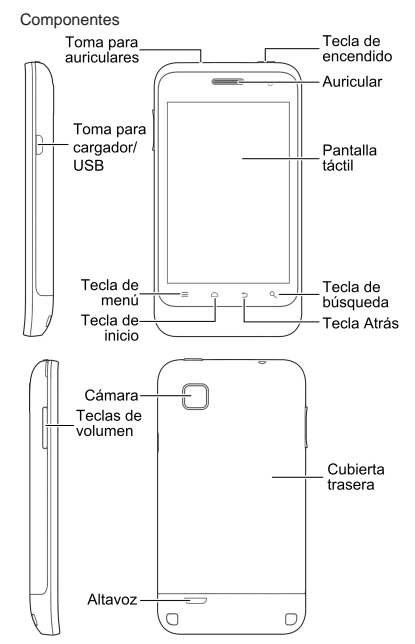

# **Conozca su teléfono**

# **Descripción de las teclas**

Descripción de las funciones de las teclas

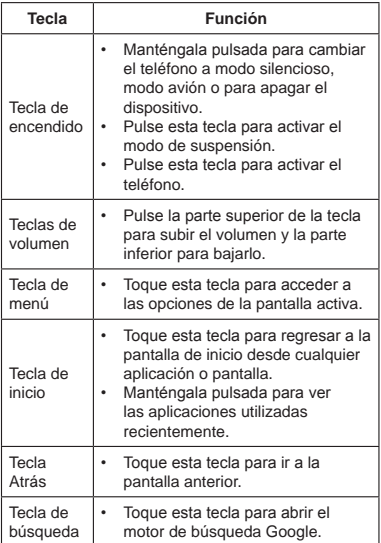

# **Procedimientos iniciales**

Ya está preparado para empezar a utilizar el teléfono, consulte las siguientes secciones para obtener información adicional.

### **Instalación de la tarjeta SIM/microSD y la batería**

Apague el teléfono antes de instalar o sustituir la batería, la tarjeta SIM o la tarjeta de memoria.

1. Retire la cubierta trasera de la siguiente forma:

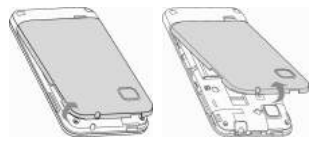

2. Coloque la tarjeta SIM en el receptáculo de sujeción de tarietas hasta que encaje.

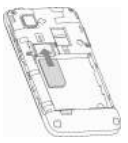

3. Coloque la tarjeta microSD y deslícela hacia dentro hasta que encaje.

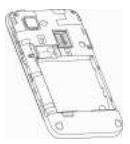

El logotipo de microSD **Micro** es una marca comercial de SD Card Association.

4. Cuando inserte la batería, alinee los contactos dorados de ésta con los del compartimento de la batería. Presione suavemente la batería hasta que encaje en su sitio.

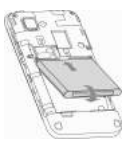

5. Vuelva a colocar la cubierta en su sitio y presiónela suavemente hasta que oiga un clic.

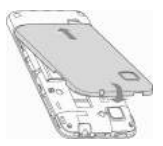

#### **Carga de la batería**

La primera vez que utilice el teléfono, debe cargar la batería de la siguiente forma:

1. Conecte el adaptador a la toma para el cargador.

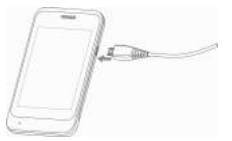

- 2. Conecte el cargador a una toma de corriente de pared de CA estándar.
- 3. Desconecte el cargador cuando la batería esté completamente cargada.

### **Encendido/apagado del teléfono**

- 1. Asegúrese de que la tarjeta SIM se ha introducido en el teléfono y que la batería está cargada.
- 2. Mantenga pulsada la **tecla de encendido** para encender el teléfono.
- 3. Si desea apagarlo, mantenga pulsada la **tecla de encendido** para acceder a las opciones del teléfono. Toque **Apagar** y, a continuación, toque **Aceptar**.

#### **Selección de los ajustes del teléfono**

La primera vez que encienda su teléfono ZTE KIS (o si ha restablecido los valores de fábrica, como se explica en la sección Configuración de los ajustes del teléfono de esta guía) deberá seleccionar algunos ajustes antes de poder usarlo.

- 1. En la pantalla de bienvenida, cambie el idioma si es necesario y toque el androide para **Comenzar**.
- 2. Configure su cuenta de Google, cree una nueva u omita este paso tocando **Saltar**.
- 3. Configure los permisos de los servicios de ubicación de Google y toque **Siguiente**.
- 4. Configure los ajustes de fecha y hora, y toque **Siguiente**.

#### **Cambio al modo de suspensión**

Para ahorrar batería, este modo mantiene el teléfono en un estado de bajo consumo energético con la pantalla apagada. El teléfono también pasa automáticamente al modo de suspensión pasado un determinado periodo de inactividad. Puede establecer la duración de dicho periodo en **Ajustes > Pantalla > Tiempo de espera pantalla.** 

Pulse la **tecla de encendido** para activar el modo de suspensión.

#### **Activación del teléfono**

Para volver a activar el teléfono si está en modo de suspensión:

- 1. Pulse la **tecla de encendido** para activar la pantalla.
- 2. Mantenga pulsado el icono **para desbloquear.**

**NOTA:** si ha establecido un "patrón de desbloqueo", un PIN o una contraseña para el teléfono (consulte Organización de los ajustes del teléfono - Ajustes de seguridad en esta guía), deberá introducirlo para desbloquear la pantalla.

# **Características del ZTE KIS**

Este teléfono atrae la atención de todos con las numerosas y atractivas aplicaciones que incluye. Es perfecto tanto para la vida profesional como para el tiempo libre, sobre todo si lo sabe utilizarlo correctamente. Permítanos guiarle para que pueda aprovechar al máximo su teléfono ZTE KIS.

#### **Sus dedos, las únicas herramientas**

Puede usar movimientos táctiles para acceder a las funciones del teléfono. Los controles de la pantalla táctil cambian dinámicamente en función de las tareas que usted realice.

- 1. Toque los botones, los iconos o las aplicaciones para seleccionar elementos o abrir aplicaciones.
- 2. Mantenga pulsado un elemento para ver las opciones disponibles.
- 3. Deslice un dedo por la pantalla para desplazarse hacia arriba, hacia abajo, hacia la derecha o hacia la izquierda.
- 4. Seleccione, arrastre y suelte elementos para cambiar su ubicación en la pantalla, moverlos a archivos, etc.
- 5. Pellizque la pantalla con dos dedos o tóquela dos veces para acercar o alejar una página web o una imagen.

**NOTA:** para ver la pantalla del teléfono en modo vertical u horizontal, basta con colocar el teléfono en la posición correspondiente.

#### **Bienvenido a la pantalla principal**

Puede seleccionar lo que se muestra en la pantalla principal.Establezca su propio fondo de pantalla y añada los widgets o los accesos directos a aplicaciones que necesite, o suprímalos si lo prefiere.

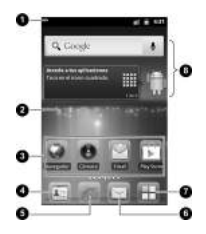

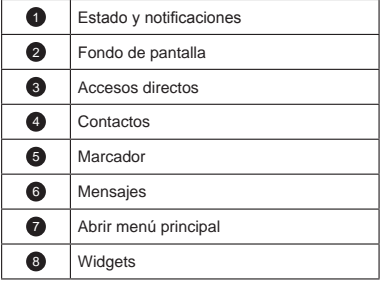

**Más espacio gracias a la ampliación de pantalla** 

La pantalla de inicio abarca mucho más del ancho de la propia pantalla, lo que pone a su disposición gran cantidad de espacio del que disfrutar. Deslice el dedo hacia la izquierda o hacia la derecha para ver la pantalla de inicio ampliada.

#### **Selección del fondo de pantalla**

- 1. Toque la **tecla Inicio** para volver a la pantalla de inicio.
- 2. Toque la **tecla Menú** y seleccione **Fondo de pantalla.**
- 3. Seleccione el fondo de pantalla que desee utilizar en **Galería**, **Fondos de pantalla animados** o **Fondos de pantalla.**
- 4. Toque **Establecer fondo de pantalla**.

#### **Cómo añadir elementos a la pantalla de inicio**

- 1. Toque la **tecla Inicio** para volver a la pantalla de inicio.
- 2. Desplácese a la izquierda o a la derecha a un espacio libre.
- 3. Toque la **tecla Menú**, seleccione **Personalización** y por ultimo **Añadir a pantalla de inicio**.
- 4. También puede tocar durante varios segundos sobre un área vacía de la pantalla de inicio para acceder al menú **Añadir al escritorio**.
- 5. Seleccione una categoría y, a continuación, el elemento que desea añadir a la pantalla de inicio.

#### **Eliminación de elementos de la pantalla de inicio**

- 1. Toque la **tecla Inicio** para volver a la pantalla de inicio.
- 2. Mantenga pulsado el elemento que desea eliminar hasta que aparezca **in en la pantalla**.
- 3. Arrastre el elemento hasta

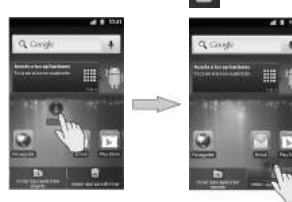

### **Símbolos de estado: descripción de los iconos**

El teléfono ZTE KIS muestra lo que está ocurriendo mediante sencillos iconos que indican lo siguiente:

Yoigo Kis User Manual(Spain\_Spanish)-0726.indd 20 2012-7-27 08:06:33

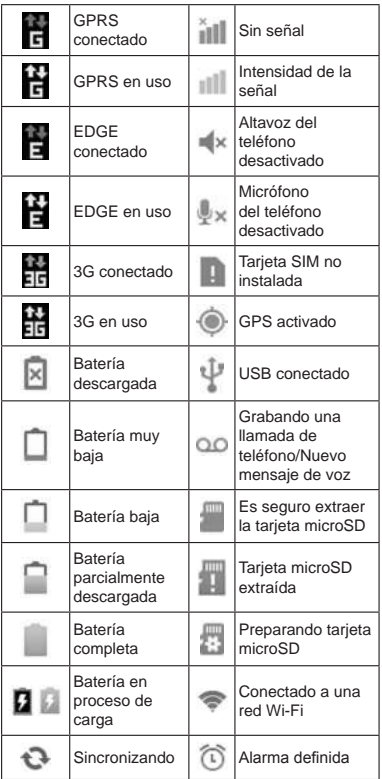

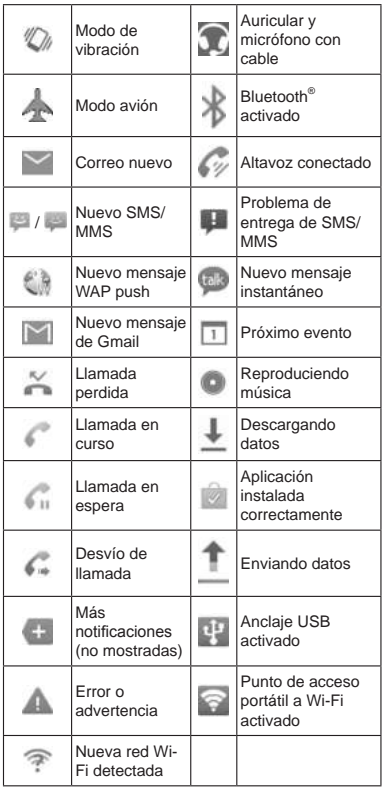

#### **Uso del panel de notificaciones**

Desde el panel de notificaciones, podrá consultar los eventos del calendario, los nuevos mensajes y los ajustes actuales; como el desvío de llamadas o el estado de la propia llamada. También podrá acceder a otros elementos como mensajes o recordatorios. Para ello:

Desplace la barra de estado hacia abajo.

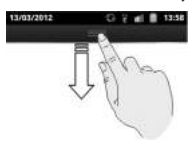

#### **Comprobación de ajustes**

Para ver o modificar los ajustes del teléfono, toque la

**tecla Inicio> > Ajustes**.

O bien, desde la pantalla de inicio, toque la **tecla Menú > Ajustes.**

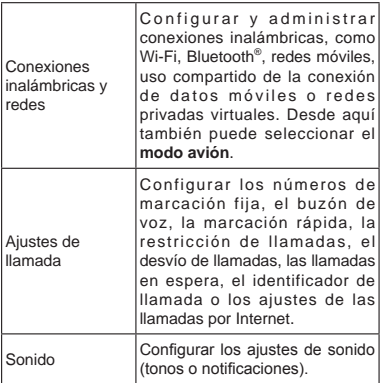

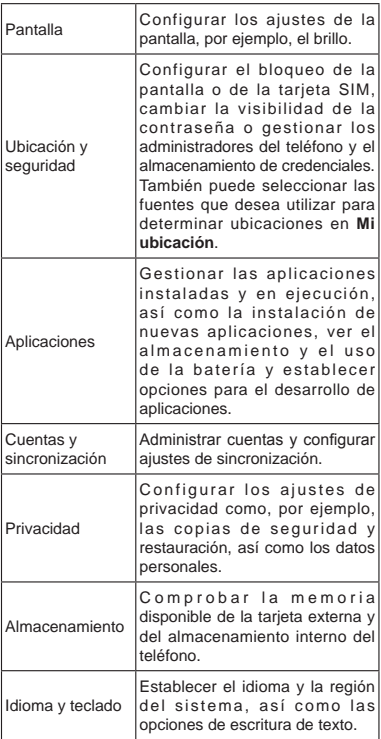

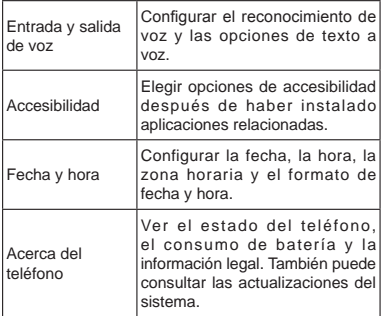

**Acceso a las últimas aplicaciones utilizadas**

1. Mantenga pulsada la **tecla Inicio** en cualquier pantalla hasta que aparezca una pantalla con las últimas aplicaciones utilizadas similar a la siguiente.

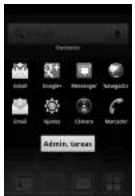

2. Toque la aplicación que desee abrir.

## **Realización de llamadas**

Existen diferentes formas de realizar llamadas con su teléfono ZTE KIS, todas ellas muy sencillas.

#### **Llamar desde el marcador**

1. Toque en la pantalla de inicio.

2. Introduzca el número de teléfono o el nombre del contacto al que desea llamar.

Si comete algún error, toque  $\left| \right|$  para borrar el dígito erróneo. Para borrar el número completo, mantenga pulsada esta tecla. El teléfono muestra automáticamente los contactos que coinciden. Toque **para cerrar el teclado del** teléfono y ver si hay más números o contactos coincidentes.

3. Toque .

**NOTA:** para realizar llamadas internacionales, mantenga pulsado  $\bullet$  para introducir el signo "+".

#### **Realización de llamadas desde sus contactos**

- 1. Toque  $\Box$  en la pantalla de inicio.
- 2. Deslice el dedo para desplazarse por la lista de contactos. Toque el contacto al que desee llamar. Para buscar un contacto, toque la **tecla**  Buscar **Q**.
- 3. Toque para hacer una llamada.

#### **Realización de llamadas desde el historial de llamadas**

1. Toque la tecla Inicio > **+ > Registro de Llamadas**.

**NOTA:** también puede abrir el historial de llamadas tocando en la ficha **Registro de Llamadas** en la pantalla Contactos.

2. Toque iunto al número al que desea llamar.

### **Realización de llamadas desde un mensaje de texto**

Si un mensaje de texto contiene un número de teléfono al que desea llamar, puede llamar a dicho número mientras visualiza el mensaje.

- 1. Toque desde la pantalla de inicio y toque la conversación; a continuación, toque el mensaje que contiene el número de teléfono al que desea llamar
- 2. Toque el número.
- 3. Toque

#### **Uso de la función de marcación rápida**

Mantenga pulsada una tecla del 1 al 9 en el marcador para llamar al número correspondiente de marcación rápida.

La tecla número 1 se reserva para la marcación rápida al buzón de voz.

**Asignación de una tecla de marcación rápida:**

- 1. Toque la **tecla Menú > Ajustes > Ajustes de llamada > Marcación rápida** en la pantalla de inicio.
- 2. Toque la tecla de marcación rápida.
- 3. Introduzca un número de teléfono o toque para seleccionar uno de sus contactos.
- 4. Toque **Aceptar.**

# **Recepción de llamadas**

Cuando se produzca una llamada entrante, el teléfono mostrará en pantalla toda la información de la persona que llama. Puede realizar varias opciones con la llamada, en función de quién esté llamando o de lo que esté haciendo en ese momento. Entre otras:

#### **contestar una llamada**

Arrastre  $\lceil \cdot \rceil$  hacia la derecha para responder a la llamada.

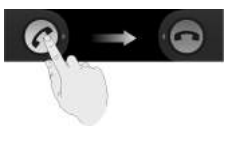

#### **rechazar una llamada**

Arrastre hacia la izquierda para rechazar la llamada.

#### **silenciar una llamada**

En el transcurso de una llamada, puede desactivar el micrófono de forma que podrá hablar sin que le oiga la persona que está al otro lado del teléfono, sin dejar de escuchar a su interlocutor:

Toque **Silenciar** para desactivar el micrófono.

**por aparecerá en pantalla. Para volver a activar el** micrófono, toque de nuevo **Silenciar**.

#### **poner una llamada en espera**

Para poner en espera una llamada en curso, toque la **tecla Menú > Retener**.

**aparecerá en pantalla**.

**NOTA:** si acepta una llamada entrante mientras está atendiendo otra, la primera llamada se pondrá automáticamente en espera. Para pasar de una llamada a otra, basta con tocar la tecla **Menú > Alternar.**

### **activar/desactivar el altavoz**

Toque **Altavoz** durante una llamada para activar el

altavoz. aparecerá en la barra de estado. Vuelva

a tocar **Altavoz** para desactivarlo.

#### **finalizar una llamada**

Para finalizar una llamada, simplemente toque

#### **configurar los ajustes de llamadas**

Para abrir el menú de ajustes de llamada desde la pantalla de inicio, pulse la **tecla Menú > Ajustes > Ajustes de llamada**. A continuación, se detalla la información general sobre los ajustes.

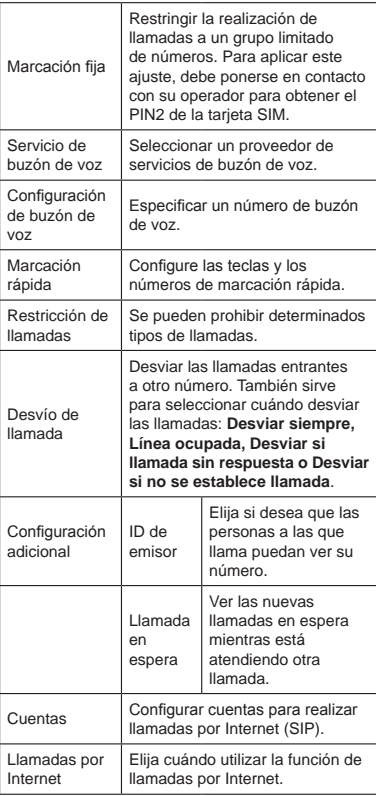

# **Creación y uso de contactos**

Puede añadir contactos a su teléfono y sincronizarlos con los contactos de su cuenta de Google o de otras cuentas que admitan la sincronización.

Para acceder a los contactos, toque  $\Box$  desde la

pantalla de inicio.

Desde allí, puede tocar las fichas situadas en la parte superior para pasar rápidamente al marcador, al registro de llamadas, a los contactos favoritos o a los grupos de contactos.

# **Importación y exportación de contactos**

Puede importar y exportar los contactos de la tarjeta SIM (o tarjeta microSD).

- 1. Toque la **tecla Menú > Importar/exportar** en la pantalla Contactos.
- 2. Seleccione si desea importar o exportar los contactos. Su ZTE Kis leerá automáticamente los contactos.
- 3. Seleccione los contactos que desee importar o exportar. Para seleccionar todos los contactos,

toque  $\Box$  en la parte inferior de la lista de contactos.

4. Toque  $\Box$  en la parte inferior de la lista de contactos.

**Para importar/exportar contactos desde/a la tarjeta microSD**

- 1. Toque la **tecla Menú > Importar/exportar** en la pantalla Contactos.
- 2. Seleccione si desea importar o exportar los contactos.
	- Para importarlos, deberá tener los archivos vCard guardados en la tarjeta microSD. Si hay más de un archivo vCard, deberá seleccionar el que desee y tocar **Aceptar**.

• Para exportarlos, el teléfono le pedirá el nombre del archivo vCard. Toque **Aceptar**  para guardar el archivo en la tarjeta microSD.

## **Cómo compartir la información de los contactos**

- 1. Toque la tecla **Menú > Compartir** en la pantalla Contactos. Seleccione los contactos que desea compartir. El teléfono exportará toda la información de los contactos de la pantalla Contactos a un archivo vCard temporal.
- 2. Seleccione cómo desea enviar el archivo vCard. Puede enviarlo por Bluetooth a otro dispositivo, por mensaje de texto o como archivo adjunto en un correo electrónico.

## **Creación de contactos**

- 1. Toque la **tecla** desde la pantalla Contactos.
- 2. Toque **Tipo contacto** para elegir dónde guardar el nuevo contacto.
- 3. Introduzca el nombre, el número de teléfono y resto de información del contacto.
- 4. Toque  $\bigcirc$  para guardar el contacto.

# **Cómo añadir un contacto a Favoritos**

- 1. En la pantalla Contactos, mantenga pulsado el contacto que desea añadir a **Favoritos**.
- 2. Toque **Añadir a Favoritos** en el menú emergente.

**NOTA:** también puede tocar un contacto y, a continuación, tocar junto al nombre del contacto para añadirlo a **Favoritos**.

# **Búsqueda de contactos**

- 1. Toque la **tecla Buscar Q.**.
- 2. Escriba el nombre del contacto que desea buscar.

Los contactos cuyos nombres coincidan se mostrarán en una lista.

## **Creación de un grupo nuevo**

- 1. Toque la ficha **Grupos** en la pantalla Contactos.
- 2. Toque el icono situado en la parte inferior de la pantalla.
- 3. Escriba el nombre del grupo y toque **OK**.
- 4. Toque el grupo nuevo y  $\bigoplus$  para añadir miembros del grupo.
- 5. Active las casillas situadas junto a los contactos que desee añadir. A continuación, toque

Para enviar mensajes a los miembros del grupo, puede tocar junto al grupo y seleccionar los destinatarios en la lista de miembros del grupo.

32

# **Escritura de texto**

Con dos, con cinco o incluso con los diez dedos, cada persona tiene una forma (y habilidad) distinta para escribir. El terminal ZTE Kis tiene en cuenta este hecho, por lo que ofrece distintos teclados. Y usted elige el que mejor se adapte a sus necesidades...

**NOTA:** el teclado aparece automáticamente en pantalla al introducir un campo que necesita texto. Para ocultarlo, mantenga pulsada la **tecla Menú** o toque la **tecla Atrás**.

## **Teclado de Android**

El teclado de Android tiene un diseño similar al teclado de un ordenador de sobremesa. Para convertirlo en un teclado con un aspecto más normal, gire el teléfono y la pantalla cambiará de posición vertical a horizontal.

Para utilizar el teclado en posición horizontal, marque la casilla **Pantalla giratoria** en **Ajustes > Pantalla**. (El teclado QWERTY de orientación horizontal no se puede utilizar con todas las aplicaciones).

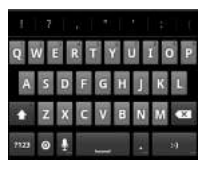

Toque las teclas alfabéticas para escribir letras. Mantenga pulsadas las teclas para escribir las letras acentuadas o los números asociados a ellas. Por ejemplo, para escribir É mantenga

pulsado **y aparecerán las teclas acentuadas** 

disponibles y el número 3. A continuación, deslice el dedo para escoger É.

- Toque **para escribir en mayúsculas o** minúsculas. Esta tecla también cambia para indicar si actualmente está escribiendo en mayúsculas o minúsculas: para minúsculas, para mayúsculas y cuando se ha bloqueado esta función en la escritura en mayúsculas.
- Toque **x** para eliminar el texto que ha escrito.
- Toque **mas** para seleccionar números y

símbolos. A continuación, puede tocar para buscar más. Además, los símbolos populares se muestran en la parte superior del teclado. Desplácese a la derecha o a la izquierda para buscar el que necesita y tóquelo para escribirlo.

- Toque **para introducir una cara sonriente:** mantenga pulsada la tecla y desplácese para elegir más emoticones.
- Toque o para cambiar el método de introducción o configurar un teclado de Android.
- Toque **O** para utilizar la entrada de voz en red de Google.

### **Teclado TouchPal**

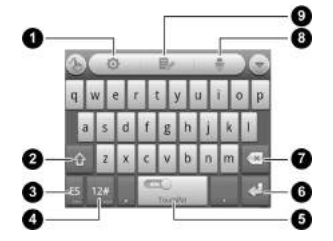

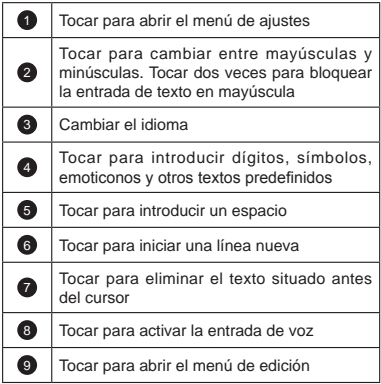

### **Introducción de texto con el teclado en pantalla**

- 1. Introduzca un campo que necesite texto o números.
- 2. Toque o mantenga pulsadas las teclas del teclado para introducir texto.

#### **Introducción de números y símbolos**

- 1. Introduzca un campo que necesite texto o números.
- 2. Toque  $\frac{12\pi}{\sqrt{2}}$  para abrir el panel de números.
- 3. Seleccione los números o símbolos.

## **Selección de la configuración de introducción táctil de texto**

Para cambiar los ajustes de introducción táctil de texto, toque la **tecla Menú > Ajustes > Idioma y teclado** en la pantalla de inicio.

En la sección **Ajustes de teclado**, puede seleccionar las opciones para los teclados TouchPal y Android.

# **Envío y recepción de mensajes**

Puede acceder a los archivos SMS (mensajes de texto) y MMS (servicio de mensajería multimedia) en **Mensajes**.

Para acceder a los archivos de mensajes, toque

desde la pantalla de inicio.

Desde **Mensajes**, puede enviar y recibir mensajes de texto y MMS.

Cuando reciba un nuevo mensaje, puede abrirlo en el panel de notificaciones o en la pantalla Mensajes. Simplemente toque el nuevo mensaje para leerlo.

El teléfono le avisará si llegan mensajes mediante

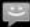

, situado en la barra de estado.

# **Envío de mensajes**

- 1. Toque  $\|\cdot\|$  en la pantalla de inicio.
- 2. Toque **para escribir un mensaje nuevo.**
- 3. Toque el campo **Para** e introduzca el número del destinatario. También puede introducir el nombre del contacto. A medida que escriba, aparecerán los contactos que coincidan. Toque un contacto sugerido para añadirlo como destinatario.
- 4. Toque **Escribe el texto aquí** y escriba su mensaje.
- 5. Toque **Enviar** para enviar el mensaje.

# **Envío de MMS**

- 1. Toque  $\|\cdot\|$  en la pantalla de inicio.
- 2. Toque **N**
- 3. Toque el campo **Para** e introduzca el número del destinatario. También puede introducir el nombre del contacto. A medida que escriba, aparecerán los contactos que coincidan. Cuando vea al que quiera enviar el mensaje, tóquelo.
- 4. Toque la **tecla Menú > Más > Añadir asunto** para escribir el asunto del mensaje MMS.
- 5. Si es necesario, toque **Escribe el texto aquí** y escriba su mensaje.
- 6. Toque la **tecla Menú > Adjuntar** para agregar un archivo adjunto al mensaje MMS...

**Imágenes:** seleccione la imagen que desee agregar al mensaje MMS.

**Capturar imagen:** permite adjuntar una foto que se acaba de realizar al mensaje MMS.

**Vídeos:** seleccione el clip de vídeo que desee adiuntar al mensaje MMS.

**Capturar vídeo:** permite grabar un clip de vídeo y adjuntarlo al mensaje MMS.

**Audio:** permite seleccionar el archivo de audio que desee adjuntar al mensaje MMS.

**Grabar audio:** permite grabar el archivo de audio que desee adjuntar al mensaje MMS.

**Presentación:** permite editar una presentación de diapositivas para adjuntar a su mensaje MMS.

**Emoticono:** permite adjuntar un emoticono al mensaje MMS.

**Archivo:** permite elegir un archivo cualquiera y adjuntarlo al MMS.

7. Toque **Enviar** cuando termine.

**NOTA:** adjunte un archivo al mensaje de texto y se convertirá en un MMS sin necesidad de hacer nada más. Del mismo modo, si elimina todos los archivos adjuntos y el asunto de un mensaje MMS, éste se convertirá automáticamente en un mensaje de texto.

## **Gestión de mensajes y de cadenas de mensajes**

Los mensajes de texto y MMS que se envían y reciben de un contacto (o de un número) se agrupan en una cadena de mensajes en la pantalla Mensajes. De ese modo, puede ver el historial de las conversaciones que ha mantenido con alguien, como si se tratara de un programa de mensajería instantánea. Estas cadenas de mensajes se ordenan de forma cronológica, con el mensaje más reciente en la parte superior.

## **Ajustes de mensajes**

Para configurar los ajustes de mensajes, toque la **tecla Menú > Ajustes** en la pantalla Mensajes. **Configuración de almacenamiento:**

- **Eliminar mensajes antiguos:** seleccione esta opción para eliminar mensajes antiguos si se ha alcanzado el límite de almacenamiento.
- **Límite de mensajes de texto:** establece el número máximo de mensajes de texto permitido en una misma cadena de mensajes.
- **Límite de mensajes multimedia:** establece el número máximo de mensajes multimedia permitido en una misma cadena de mensajes.

**Configuración de mensajes de texto (SMS):** 

- **Informes de entrega:** active esta opción para solicitar un informe sobre el estado de entrega de los mensajes de texto que envíe.
- **Administrar mensajes de SIM:** le permite administrar los mensajes guardados en su tarjeta SIM.
- **Validez del SMS:** establezca el límite temporal de validez para enviar mensajes de texto.
- **Centro de servicios**: le permite ver y editar el número del centro de servicios.

**Ajustes de mensajes multimedia (MMS):** 

- **Informes de entrega:** active esta opción para solicitar un informe sobre el estado de entrega de los mensajes MMS que envíe.
- **Informe de leídos:** active esta opción para solicitar un informe de lectura de todos los MMS enviados.
- **Recuperar automáticamente:** le permite recuperar de forma automática los mensajes MMS.
- **Rec. auto. itiner.**: le permite recuperar de forma automática los mensajes MMS en modo de itinerancia.
- **Validez del MMS**: establezca un límite temporal de validez para enviar mensajes multimedia.

• **Modo de creación de MMS**: puede seleccionar las restricciones de creación de MMS. Es más probable que un mensaje MMS creado en modo restringido se muestre adecuadamente en otros dispositivos que los mensajes creados en modo libre.

#### **Configuración de notificaciones:**

- **Notificaciones:** las notificaciones de mensajes se mostrarán en la barra de estado.
- Seleccionar tono: permite seleccionar un tono específico para los mensajes que reciba.
- **Vibración:** permite configurar los ajustes de vibración (siempre, sólo en modo silencio o nunca) cuando se recibe un mensaje.

#### **Ajustes de firma:**

- **Editar firma:** permite editar la firma que se añadirá automáticamente a los mensajes salientes.
- **Añadir firma:** permite añadir una firma a todos los mensajes salientes.

**NOTA:** toque la tecla de **Menú > Restaurar configuración predeterminada** en la pantalla Ajustes para cambiar todos los ajustes de mensajes a su estado original.

# **Envío de correos electrónicos**

Vaya a la pantalla Correo electrónico para configurar una cuenta de correo electrónico e intercambiar correos:

Toque la tecla Inicio > > Email.

## **Creación de una cuenta de correo electrónico**

1. Introduzca su dirección de correo electrónico y contraseña y, a continuación, toque **Siguiente** si va a acceder a la pantalla Correo electrónico por primera vez.

**NOTA:** el teléfono ZTE Kis cuenta con los ajustes de cliente de miles de proveedores de servicios de correo electrónico. Si el servicio de correo electrónico que utiliza es de uno de estos proveedores, el teléfono comprobará automáticamente los ajustes de entrada y salida, y procederá directamente al paso 5 una vez que haya introducido su dirección de correo electrónico y contraseña.

- 2. Toque **Configuración manual** para añadir una nueva cuenta de correo electrónico. Seleccione un tipo de cuenta y toque **Siguiente**.
- 3. Edite los ajustes del servidor de entrada y, a continuación, toque **Siguiente** o **Siguiente [comprobar].**

Toque **Siguiente [comprobar]** y el teléfono se conectará a Internet y comprobará los ajustes antes de continuar con el siguiente paso.

**¿Tiene problemas?** Si recibe un mensaje en el que se le indica que la configuración no se puede aplicar, deberá corregir/comprobar la configuración. Si el problema persiste, es posible que tenga que ponerse en contacto su proveedor de servicios de correo electrónico para obtener más información.

4. Edite los ajustes del servidor de salida y toque **Siguiente** o **Siguiente [comprobar]**.

Tras pulsar **Siguiente [comprobar]**, el teléfono comprobará los ajustes del servidor de salida.

5. Establezca la frecuencia de comprobación del correo electrónico, las opciones de descarga, el nombre de la cuenta y el resto de ajustes. Toque **Listo** cuando haya acabado.

El teléfono mostrará la bandeja de entrada de la cuenta de correo electrónico y empezará a descargar mensajes.

**NOTA:** para añadir más cuentas de correo electrónico, abra **Email** para acceder a la pantalla Recibidos. A continuación, toque la **tecla Menú > Más > Cuentas > tecla Menú > Añadir cuenta**.

## **Recepción de correo electrónico**

Pulse la **tecla Menú > Actualizar** para descargar el correo electrónico reciente. Puede seleccionar **Cargar más mensajes** en la parte inferior de la lista de correo electrónico para descargar los mensajes anteriores.

## **Redacción y envío de correos electrónicos**

Después de crear su cuenta de correo electrónico, estará listo para escribir y enviar correos electrónicos...

- 1. Desde la pantalla Recibidos, toque la **tecla Menú > Redactar.**
- 2. Toque **Para** e introduzca la dirección de correo electrónico del destinatario.

Al introducir la dirección, se mostrarán en pantalla las direcciones coincidentes guardadas en Contactos. Puede elegir un destinatario de la lista.

También puede tocar para seleccionar el

destinatario de Contactos.

3. Introduzca el asunto y, a continuación, redacte el correo electrónico. Si es necesario, cambie la prioridad del correo electrónico.

4. Toque la **tecla Menú > Añadir adjunto** para añadir archivos al mensaje de correo electrónico. 5. Toque **Enviar**.

**NOTA:** ¿desea enviar un correo electrónico a más

de una persona? Bastará con tocar la **tecla Menú > Añadir Cc/CCO** e introduzca sus direcciones de correo electrónico.

# **Respuesta y reenvío de correos electrónicos**

- 1. Desde la pantalla Email, abra el correo electrónico al que desee responder o reenviar.
- 2. Toque **Responder** o la tecla Menú > **Responder/ Reenviar.** También puede tocar **Responder a todos** o la **tecla Menú > Responder a todos** si desea incluir a todas las personas copiadas en el correo electrónico original. Si desea reenviar un correo electrónico, introduzca la dirección o direcciones a las que desea enviarlo.
- 3. Introduzca su dirección de correo electrónico.
- 4. Toque **Enviar**.

# **Selección de los ajustes de correo electrónico**

Toque la cuenta que desee configurar en la pantalla Cuentas y, a continuación, toque la **tecla Menú > Más > Ajustes de la cuenta**. Puede obtener los ajustes de la cuenta de correo electrónico. También puede tocar la **tecla Menú > Más > Configuración del sistema** para configurar, entre otros, los ajustes de almacenamiento e intercambio.

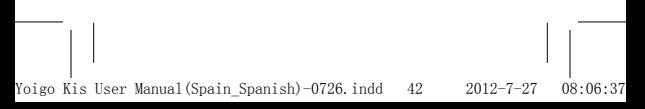

# **Conexión a Internet**

Las impresionantes funciones de red de su terminal ZTE Kis le permitirán acceder a Internet o a cualquier red corporativa (intranet) con facilidad.

Puede utilizar la configuración de conexión predeterminada para conectarse a Internet a través de su red móvil (GPRS/EDGE/3G) o Wi-Fi.

## **Agregar una nueva conexión GPRS/ EDGE/3G**

Antes de comenzar, obtenga la siguiente información de su proveedor de servicio:

- Nombre de punto de acceso (APN).
- Su nombre de usuario y contraseña (si son necesarios).
- Dirección IP y número de puerto del servidor si la red utiliza un servidor proxy.
- 1. Toque la tecla Inicio > **+++** > Ajustes > **Conexiones inalámbricas y redes > Redes móviles > Ajustes de red > APN.**
- 2. Toque la tecla **APN nuevo**.
- 3. Toque **Nombre** para introducir el nombre del punto de acceso (puede elegir el que prefiera).
- 4. Toque **APN** para especificar el nombre del punto de acceso que desee añadir.
- 5. Toque **Proxy** y **Puerto** para especificar la dirección IP y el puerto del servidor si la red utiliza un servidor proxy.
- 6. Toque **Nombre de usuario** y **Contraseña** e introduzca el nombre de usuario y la contraseña. Si no tiene nombre de usuario o contraseña, déjelos en blanco.
- 7. Si es necesario, toque **Tipo de APN** y especifique el tipo de APN.
- 8. Toque la **tecla Menú > Guardar** para finalizar.

**NOTA:** si desea restablecer los valores predeterminados del APN, toque la tecla **Valores predeterminados.**

# **Activación de la conexión Wi-Fi**

La red Wi-Fi ofrece acceso inalámbrico a Internet a distancias de hasta 100 metros.

- 1. Toque la tecla Inicio  $>$   $\rightarrow$   $\rightarrow$  Ajustes  $>$ **Conexiones inalámbricas y redes**.
- 2. Seleccione la casilla **Wi-Fi** para activarla.

## **Agregar una red Wi-Fi**

1. Toque la tecla Inicio  $>$   $\rightarrow$  > Ajustes > **Conexiones inalámbricas y redes > Ajustes de Wi-Fi.**

Se mostrarán los nombres y los ajustes de seguridad de las redes Wi-Fi detectadas (abierta o protegida) en la sección **Redes Wi-Fi.**

2. Toque una red para conectarse a ella.

Si intenta conectarse a una red segura, deberá proporcionar la contraseña de una red inalámbrica para obtener acceso.

## **Comprobación del estado de la red Wi-Fi**

Compruebe la red Wi-Fi mediante , en la barra de estado.

O bien, toque la tecla Inicio > **| | | > Ajustes >** 

**Conexiones inalámbricas y redes**. A continuación, toque la red inalámbrica a la que el teléfono esté conectado en ese momento. Puede comprobar el estado de la red en la ventana emergente.

# **Uso del teléfono como módem**

Acceda a Internet en el PC a través de su teléfono usándolo como módem. (Esta función normalmente supone costes por transferencia de datos. Para obtener más información, póngase en contacto con su operador)

### **Activación del teléfono como módem**

Si desea que el PC acceda a Internet a través de la red de su teléfono móvil, lo primero que debe hacer es configurar correctamente la conexión GPRS/ EDGE/3G.

Además, asegúrese de desactivar antes el almacenamiento USB. Si la función de almacenamiento USB ya está activada, desplácese por el panel de notificaciones y toque **Desactivar almacenamiento USB > Desactivar almacenamiento USB.**

- 1. Al conectar por primera vez el teléfono al PC con el cable USB proporcionado, aparecerá una ventana emergente que le pedirá que instale el controlador.
- 2. Haga doble clic en el archivo ejecutable (.exe) en la ventana y siga las instrucciones para completar la instalación del controlador.

**NOTA:** en el caso de que por cualquier razón no aparezca la ventana emergente, deberá abrir el nuevo controlador de CD-ROM en el PC manualmente y buscar el archivo ejecutable para ejecutarlo.

- 3. Seleccione la **tecla Inicio > tecla Menú > Ajustes > Conexiones inalámbricas y redes > Módem USB y Mi zona Wi-Fi** y active la casilla **Módem USB.** Se creará una nueva conexión de red en el PC.
- 4. Vaya a **Panel de control > Red** en su PC para activar la nueva conexión de red.

Ya puede iniciar el navegador de Internet en el PC y comenzar a navegar.

### **Desactivación de la función de módem**

Toque la **tecla Inicio > tecla Menú > Ajustes > Conexiones inalámbricas y redes > Módem USB y Mi zona Wi-Fi.** A continuación, desactive la casilla **Módem USB**.

... O simplemente desconecte el cable USB.

## **Uso del teléfono como punto de acceso Wi-Fi**

Puede utilizar el teléfono como router WLAN portátil y proporcionar conexión Wi-Fi para uno o varios PC o dispositivos. Esta función requiere conexión de datos en una red móvil y generará gastos por transferencia de datos.

### **NOTA:**

- deberá configurar correctamente la conexión GPRS/EDGE/3G cuando desee que su PC acceda a Internet y utilizar el teléfono como punto de acceso Wi-Fi a través de la red móvil,
- Al activar la función de punto de acceso Wi-Fi portátil, no podrá acceder a Internet con ninguna aplicación del teléfono a través de la conexión Wi-Fi.

### **Activación del punto de acceso Wi-Fi**

- 1. Toque la **tecla Inicio > tecla Menú > Ajustes > Conexiones inalámbricas y redes > Módem USB y Mi zona Wi-Fi** y active la casilla **Mi zona Wi-Fi.**
- 2. Toque **Configuración de zona Wi-Fi portátil > Configurar zona Wi-Fi.**
- 3. Cambie el nombre del punto de acceso y su configuración de seguridad en caso de ser necesario.

El punto de acceso predeterminado se configurará como un punto abierto. Puede tocar **Abrir** y seleccionar **WPA2 PSK** para establecer una contraseña. La contraseña debe tener al menos 8 caracteres.

4. Toque **Guardar.** Ahora podrá ver el punto de acceso en otros dispositivos y conectarse a él.

### **Desactivación del punto de acceso Wi-Fi**

Toque la **tecla Inicio > tecla Menú > Ajustes > Conexiones inalámbricas y redes > Módem USB y Mi zona Wi-Fi** y active la casilla **Mi zona Wi-Fi**.

# **Navegación por Internet**

Puede utilizar el teléfono para acceder a Internet mediante una conexión GPRS, EDGE, 3G o Wi-Fi. Toque la **tecla Inicio > + > Navegador.** 

**Existen diferentes formas de abrir páginas web...**

- Toque la barra de direcciones para introducir el sitio web al que desea ir. A continuación, toque .
- Toque  $\overline{u}$  junto a la barra de direcciones o toque la **tecla Menú > Más > Marcadores** y seleccione un elemento para abrirlo.
- Vaya a la pantalla Marcadores para seleccionar un elemento de la ficha **Más visitados** o de la ficha **Historial**.

## **Opciones de navegación**

- **Actualizar: tecla de menú > Actualizar**.
- **Ir a la siguiente página: tecla de menú > Más > Siguiente.**
- **Buscar: tecla de menú > Más > Buscar en la página** e introduzca el elemento de búsqueda.
- **Copiar: tecla Menú > Más > Seleccionar texto** y deslice el dedo por la página para seleccionar el texto que desee copiar. Toque el texto seleccionado y el teléfono lo copiará automáticamente en el portapapeles.
- **Compartir páginas: Tecla Menú > Más > Compartir página** para enviar una página por correo electrónico, mensaje o Bluetooth.
- **Descargas/Información de página: tecla Menú > Más > Descargas/Información de página.**
- **Abrir una nueva ventana en el navegador: tecla de menú > Nueva ventana** . A continuación, toque la barra de direcciones para introducir el sitio web al que desea ir.

• **Cambiar entre ventanas**: si tiene varias ventanas abiertas en el navegador, podrá desplazarse entre ellas, tocando la **tecla Menú > Ventanas**. A continuación, toque la ventana a la que desea ir. También puede tocar **para** para cerrar una ventana.

## **Ajustes del navegador**

Establezca el tamaño de texto del navegador, la página de inicio, etc. Para ello, toque la **tecla Menú > Más > Ajustes** en una ventana del navegador.

### **Configuración de contenido de la página**

- Tamaño de texto
- Zoom predeterminado
- Abrir páginas en visión general
- Codificación de texto
- Bloquear pop-ups (ventanas emergentes)
- Cargar imágenes
- Activar modo ahorro de energía
- Ajustar páginas automát.
- Vista solo horizontal
- Habilitar JavaScript
- Habilitar complementos
- Abrir en segundo plano
- Escritorio (establecer página de inicio)
- Invertir color

#### **Configuración de privacidad**

- **Borrar caché**: permite borrar el contenido de páginas web almacenado en la memoria caché.
- **Borrar historial:** permite borrar el historial de navegación del navegador.
- **Aceptar cookies:** permite utilizar cookies a los sitios Web.
- **Borrar datos de cookies:** permite borrar las cookies del navegador, eliminando todos los datos del historial.
- **Recordar formularios:** permite recordar los datos introducidos en los formularios para utilizarlos más adelante.
- **Borrar datos de formulario:** permite borrar todos los datos guardados del formulario.
- **Habilitar ubicación:** permite que los sitios soliciten acceso a su ubicación.
- **Deshabilitar ubicación:** permite el acceso a su ubicación para todos los sitios web.

**Configuración de seguridad**

- **Recordar contraseñas**: permite guardar los nombres de usuario y contraseñas de los sitios web.
- **Borrar contraseñas:** permite borrar las contraseñas guardadas.
- **Mostrar advertencias:** muestra una advertencia cuando se registran problemas relacionados con la seguridad de un sitio.

**Configuración avanzada**

- **Establecer motor de búsqueda:** establezca el motor de búsqueda que va a utilizar cuando introduzca palabras clave en la barra de direcciones.
- **Ajustes del sitio web:** permite mostrar opciones de configuración avanzadas para sitios web individuales. (Esta opción sólo está disponible para algunos sitios Web).
- **Restablecer valores predeterminados:**  permite borrar todos los datos del navegador y restablecer los valores de configuración predeterminados.

## **Cómo abrir enlaces en las páginas Web**

Si se encuentra en una página web con un enlace a otra página, toque el enlace para abrir la página o mantenga pulsado el enlace para abrir el menú contextual. Podrá elegir entre las siguientes opciones:

- **Abrir**
- **Abrir en ventana nueva**
- **Marcar enlace** (añadir a marcadores)
- **Guardar enlace**

- **Compartir enlace** (por correo electrónico, Gmail, Mensajes o Bluetooth)
- **Copiar URL de enlace**

## **Uso de marcadores**

Para marcar como favorita una página web, ábrala

y toque **a** o la **tecla Menú > Más > Marcadores**.

A continuación, toque **Añadir.** Introduzca un nombre para el marcador y seleccione **Aceptar.**

**NOTA:** para cambiar la visualización de los marcadores en la pantalla del teléfono, toque la **tecla Menú> Vista de lista/Vista de miniaturas.**

### **Edición de marcadores**

Abra una ventana en el navegador. Toque la **tecla Menú > Más > Marcadores**. Seleccione el marcador que desee editar y manténgalo pulsado hasta que aparezca el menú contextual; a continuación, seleccione **Editar marcador**. Edite el nombre o ubicación y, a continuación, toque **Aceptar** para guardarlo.

### **Eliminación de marcadores**

Abra una ventana en el navegador. Toque la **tecla Menú > Más > Marcadores**. Elija el marcador que desee eliminar y manténgalo pulsado hasta que aparezca el menú contextual. Seleccione **Eliminar marcador** y toque **Aceptar** para confirmar.

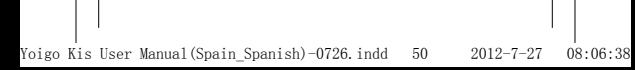

# **Conexión inalámbrica mediante Bluetooth®**

Bluetooth® le proporciona comunicación inalámbrica de corto alcance. Los teléfonos o cualquier otro dispositivo con Bluetooth pueden intercambiar información a una distancia máxima de unos 10 metros. Para poder intercambiar datos, los dispositivos deben detectarse. Por esta razón, en este tipo de guías se explica cómo hacer que su teléfono esté "visible".

# **Activación y desactivación de la conexión Bluetooth**

Toque la **tecla Inicio > > Ajustes > Conexiones inalámbricas y redes** y marque la casilla **Bluetooth**. Si la conexión Bluetooth se ha activado correctamente, en la barra de estado aparecerá el icono  $\frac{1}{6}$ . Si desea desactivar la conexión Bluetooth, simplemente desactive la casilla **Bluetooth**.

**NOTA:** la conexión Bluetooth viene desactivada de forma predeterminada, aunque puede cambiarlo. Active Bluetooth y, a continuación, apague el teléfono. Cuando vuelva a encender el teléfono, Bluetooth también se activará.

# **Visibilidad del teléfono**

Para que su teléfono funcione con otros teléfonos o dispositivos con Bluetooth, es necesario que pueda ser detectado por ellos: consulte las siguientes secciones para obtener información adicional.

- 1. Toque la tecla Inicio  $>$   $\rightarrow$   $\rightarrow$  Ajustes  $>$ **Conexiones inalámbricas y redes > Ajustes de Bluetooth.**
- 2. Marque la casilla **Activar Bluetooth**, si todavía no está marcada.
- 3. Marque la casilla **Visible** para que el dispositivo esté visible durante dos minutos.

Si desea que su teléfono deje de estar "visible", solo tiene que volver a seleccionar la casilla **Visible** para anular esta selección.

## **Cambio del nombre del teléfono**

Si el teléfono está visible para otros dispositivos Bluetooth, se visualizará con su nombre. Puede introducir el nombre que desee. Por ejemplo: "ZTE KIS de Paco".

- 1. Toque la tecla Inicio  $>$   $+$  > Ajustes > **Conexiones inalámbricas y redes > Ajustes de Bluetooth**.
- 2. Marque la casilla **Activar Bluetooth**, si todavía no está marcada.
- 3. Toque **Nombre del dispositivo**.
- 4. Introduzca el nombre y toque **Aceptar**.

## **Conexión con otro dispositivo Bluetooth**

La sincronización de su teléfono con otro teléfono o dispositivo con Bluetooth significa que pueden intercambiar información sin necesidad de estar visibles. No obstante, la opción Bluetooth debe estar activada en ambos dispositivos. La sincronización se realiza de la siguiente manera...

- 1. Toque la tecla Inicio  $>$   $\rightarrow$   $\rightarrow$  Ajustes  $>$ **Conexiones inalámbricas y redes > Ajustes de Bluetooth**.
- 2. Toque **Buscar dispositivos**. Su teléfono mostrará todos los dispositivos Bluetooth visibles (al alcance) en **Dispositivos Bluetooth.**
- 3. Seleccione el dispositivo con el que quiera sincronizarse.
- 4. Si es necesario, introduzca su PIN y toque **Aceptar**.

Si se necesita un PIN, se debe introducir el mismo PIN en el otro dispositivo.

# **Cómo sacar el máximo partido a las funciones multimedia**

Realizar fotografías, grabar y visualizar vídeos, guardar notas y reproducir sus canciones favoritas, o simplemente escuchar la radio mientras ojea las fotografías de sus vacaciones... Con su ZTE KIS podrá hacer todo lo que imagina, es un dispositivo multimedia extraordinario. Aquí le enseñamos a aprovecharlo al máximo.

# **Realización de fotografías con la cámara**

Para abrir la cámara, toque la tecla Inicio > **+** > **Cámara.** 

Enfoque la cámara hacia donde desee y, a continuación, toque **continuación**, toque para hacer la fotografía.

Para verla, sólo tiene que tocar la miniatura que aparece en la esquina derecha de la pantalla. O seleccione la **tecla de menú> Galería** para ver todas las fotografías.

## **Ajustes de configuración de la cámara**

En la pantalla del visor, toque **configurar el para configurar el** 

modo de enfoque, la exposición, el tamaño o calidad de la imagen, el efecto de color, ISO, anti-bandas, saturación, contraste, nitidez y restablecimiento de la cámara.

Toque  $\infty$  o para seleccionar si desea quardar

la ubicación geográfica de la fotografía.

Toque **Alle** para cambiar el balance de blancos.

Toque **1x** para acercar o alejar la imagen.

Toque para ajustar el brillo.

**NOTA:** para cambiar rápidamente de la cámara a la videocámara o al revés, cambia entre

## **Grabación de vídeos con la videocámara**

Para abrir la videocámara, toque la **tecla Inicio >**  > Videocámara. A continuación, seleccione **para** comenzar a grabar y, a continuación el mismo botón para detener la grabación. Seleccione la imagen que aparece en la esquina derecha de la pantalla para ver el vídeo que acaba de grabar. También puede tocar la **tecla Menú > Galería** para ver todos los vídeos.

### **Configuración de los ajustes de vídeo**

En la pantalla del visor, toque **o** para ajustar el efecto de color, la calidad del vídeo, el codificador de vídeo/audio, la duración del vídeo y el restablecimiento de la cámara.

Toque **Alli** para cambiar el ajuste de balance de blancos.

Toque **Alta/Baja/MMS/YouTube** o **para cambiar** la calidad del vídeo, la codificación del audio o vídeo, y su duración.

## **Cómo escuchar la radio FM**

Con la función de radio FM del teléfono podrá buscar, escuchar y guardar emisoras de radio. Al recibir una llamada, la radio se desconecta automáticamente durante la duración de la misma.

Para sintonizar la radio, conecte el auricular al teléfono. Toque la tecla Inicio > **+ + > Radio FM.** 

El teléfono buscará automáticamente las emisoras FM disponibles y las guardará. Puede tocar

**para elegir una emisora de la lista de emisoras.** Para usar otras aplicaciones mientras la radio se sigue ejecutando en segundo plano, toque la **tecla Inicio** y aparecerá en la barra de estado.

**IMPORTANTE:** la calidad de la recepción de radio depende de la cobertura de la emisora de radio en el lugar donde se encuentre. El cable del auricular incluido con el ZTE KIS funciona como antena, por lo que debe conectar siempre el auricular al utilizar la radio FM.

- Toque las **teclas de volumen** para ajustar el volumen.
- Toque la **tecla Menú** para establecer los ajustes de la radio FM.
- Para apagar la radio, toque

# **Reproducción de música**

En **Música** puede reproducir archivos de audio digital de la tarjeta de memoria del teléfono.

Eso quiere decir que debe copiar primero los archivos de audio que desee reproducir en la tarjeta de memoria de su teléfono. Una vez hecho…

- 1. Toque la tecla Inicio > > Música para abrir la pantalla Música.
- 2. Seleccione **Artistas/Álbumes/Canciones/ Listas** para ver las canciones que desee reproducir.
- 3. Toque la canción de la lista que desee reproducir.
- 4. Suba o baje el volumen con las **teclas de volumen.**

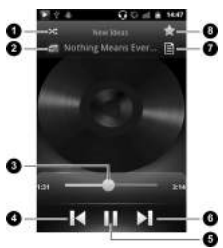

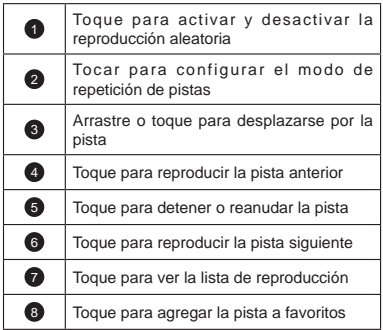

### **Creación de listas de reproducción**

Las listas de reproducción ayudan a organizar los archivos de música:

- 1. Abra Música y seleccione el archivo de música que desee añadir a una nueva lista de reproducción.
- 2. Mantenga pulsado el archivo hasta que aparezca el menú contextual.
- 3. Toque **Añadir a lista**.
- 4. Toque **Nueva**.
- 5. Escriba el nombre de la lista de reproducción y, a continuación, toque **Guardar.**

### **Administración de listas de reproducción**

- 1. En la pantalla de música toque **Listas de reproducción** para verlas todas.
- 2. Mantenga pulsada la lista de reproducción que desee reproducir o editar hasta que aparezca un menú contextual.
- 3. Toque **Reproducir, Suprimir** o **Cambiar nombre**.

#### **Agregar una canción a una lista de reproducción**

- 1. Abra la carpeta donde se guarda la canción.
- Mantenga pulsada la canción hasta que aparezca el menú contextual.
- 3. Seleccione **Añadir a lista**.
- 4. Seleccione una lista de reproducción o cree una nueva.

### **Establecimiento de una canción como tono del teléfono**

- 5. Abra la carpeta donde se guarda la canción.
- 6. Mantenga pulsada la canción hasta que aparezca el menú contextual.
- 7. Seleccione **Utilizar como tono del teléfono**.

**NOTA:** ¿ha escuchado una canción y le gustaría tenerla como tono del teléfono? Toque la **tecla Menú > Utilizar como tono.**

## **Reproducción de vídeos**

En primer lugar, debe copiar archivos de vídeo a su tarjeta de memoria. A continuación, para reproducir un archivo de vídeo, toque la tecla Inicio > **Reproductor de vídeo**. Se abrirá la ventana de vídeos con los archivos de vídeo guardados en la tarieta de memoria.

Seleccione un archivo de vídeo y se abrirá el reproductor de vídeo. Toque la pantalla y la barra de control aparecerá como se muestra a continuación. Ahora puede reproducir, poner en pausa, avanzar rápidamente, etc.

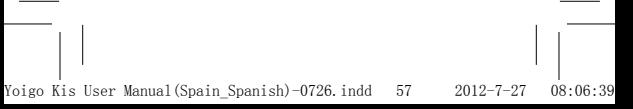

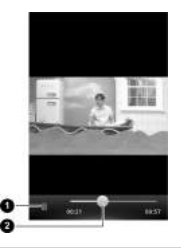

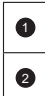

Toque para detener o reanudar la reproducción de vídeo.

> Mantenga pulsado y arrastre el botón para desplazarse por el vídeo.

# **Abrir la galería**

La **Galería** le permite ver fotos y reproducir vídeos. También puede realizar operaciones de edición básicas con sus imágenes (por ejemplo, establecerlas como fondo de pantalla o iconos de contacto y compartirlas con amigos).

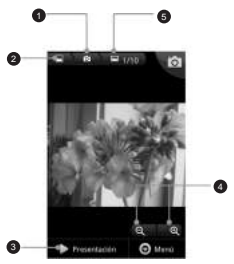

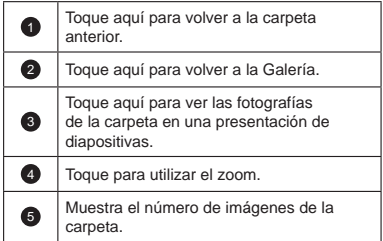

## **Creación de recuerdos memorables**

Con **Grabadora de sonidos** puede grabar notas de voz o, si se siente creativo, crear sus propios tonos de teléfono, siempre y cuando haya insertado una tarieta de memoria en su ZTE KIS.

- 1. Toque la tecla Inicio > **+ > Grabadora de sonidos**.
- 2. Asegúrese de colocar la boca cerca del micrófono del teléfono.
- 3. Toque **para comenzar la grabación:** diga algo para hacer la prueba. O pida a otra persona que emita sonidos que merezca la pena grabar.
- 4. Toque para detener la grabación.
- 5. Toque **para reproducir la grabación de voz.**
- 6. Su grabación se guardará automáticamente.

**NOTA:** ¿dónde se guardan sus grabaciones? Las encontrará tocando en la **tecla Inicio > > Música > Listas de reproducción > Mis** 

**grabaciones**. Si desea utilizar una grabación como

tono de teléfono, mantenga pulsada la grabación y, cuando aparezca el menú contextual, seleccione **Utilizar como tono del teléfono.** 

# **Uso de aplicaciones de Google™**

Al iniciar sesión en su cuenta de Google podrá sincronizar su cuenta de Gmail, álbum web Picasa el calendario y los contactos entre su teléfono e Internet. Si no dispone de cuenta, puede crear una con facilidad.

- 1. Toque una aplicación de Google para la que se necesite una cuenta de Google como, por ejemplo, **Play Store.**
- 2. Lea las instrucciones y seleccione **Siguiente.**
- 3. Si dispone de cuenta de Google, toque **Iniciar sesión**. Escriba su nombre de usuario y contraseña. A continuación, toque **Acceder**. O bien toque **Crear** si no dispone de cuenta de Google.

## **Gmail**

Gmail es un servicio de correo electrónico web que está preparado y a la espera de que acceda a su cuenta de Google. En función de la configuración de sincronización, puede que Gmail en su teléfono se sincronice automáticamente con su cuenta de Gmail en la web.

### **Para crear y enviar un mensaje de Gmail:**

- 1. Abra **Gmail** pulsando la **tecla Inicio > | | |** > **Gmail**.
- 2. Toque la **tecla Menú**. A continuación, seleccione **Escribir**.
- 3. Escriba la dirección de correo electrónico de la persona con la que desea contactar en el campo **"Para"**. Si va a enviar el correo electrónico a varias personas, separe las direcciones de correo electrónico con una coma. Puede añadir tantos destinatarios como desee.
- 4. Introduzca el asunto del correo electrónico y después escriba el mensaje.
- 5. ¿Está listo para continuar? A continuación, toque la **tecla Menú** y toque **Enviar**.

## **Uso del calendario de Google**

Toque la tecla Inicio > **+ > Calendario**. Se trata de la aplicación de gestión de tiempo de Google para programar sus citas, reuniones, etc. Las citas aparecerán en pantalla y se pueden sincronizar con su cuenta de Google para que pueda gestionar su agenda online desde su PC.

## **Uso de Google Talk**

Google Talk es un programa de mensajería instantánea de Google que le permite comunicarse con otras personas que también lo utilizan.

## **Apertura de Google Talk**

Toque la **tecla Inicio > Soogle Talk**.

### **Agregar un nuevo amigo**

Sólo puede añadir personas que tengan una cuenta de Google.

- 1. En la lista Amigos, toque la **tecla Menú > Añadir amigo**.
- 2. Escriba la cuenta de Google del amigo que desee añadir.

Su amigo recibirá una invitación de Google. Pulse la **tecla Menú > Más > Invitaciones** para ver las invitaciones pendientes.

### **Cambio del estado en línea**

- 1. Toque la barra de estado de Talk, situada encima de la lista Amigos.
- 2. Toque  $\blacktriangledown$  para cambiar el estado y, a continuación, escriba un mensaje de estado en el cuadro de texto.

### **Inicio de una conversación**

- 1. Toque un amigo en la lista.
- 2. Para chatear con su amigo, escriba texto en el cuadro de mensaje.
- 3. Toque **Enviar**.

## **Google Places**

Google Places le permite buscar información sobre empresas o lugares de interés que estén cerca de usted.

- 1. Toque la tecla Inicio  $>$   $\blacksquare$  > Ajustes > **Ubicación** y seguridad y marque la casilla **Utilizar satélites GPS o Utilizar redes inalámbricas**.
- 2. Toque la **tecla Inicio > + > Sitios**. Espere mientras se localiza su ubicación. Al localizar su ubicación, ésta se mostrará en la parte inferior de la pantalla.
- 3. Seleccione una categoría de negocio para ver los tipos de negocio situados cerca de usted. También puede utilizar el cuadro de búsqueda **Buscar lugares** situado en la parte superior para buscar los negocios que quiera. **NOTA**: toque **Añadir** para añadir nuevas categorías de negocio.
- 4. Toque el resultado que le interese y consulte los detalles y comentarios sobre él. También puede verlo en Google Maps, averiguar cómo llegar allí o llamar por teléfono.

62

## **Latitude**

El servicio Latitude de Google es una herramienta social: muestra a sus amigos dónde está y ellos le muestran su ubicación.

Toque la **tecla Inicio > + > Latitude** para activar el servicio.

Cada vez que inicie la aplicación Maps, se determinará su ubicación mediante el GPS o la red del teléfono, y se actualizará el estado de Latitude. Puede tocar la **tecla Menú > Latitude** en Maps o la **tecla Inicio > > Latitude** para ver su estado y el estado de sus amigos seleccionados.

En Latitude, toque la **tecla Menú** para actualizar el estado de sus amigos, verlos en Maps, mostrar u ocultar amigos inactivos, añadir amigos o cambiar los ajustes de Latitude.

Y si no quiere que nadie sepa dónde está, basta con tocar **Salir de Latitude** en sus ajustes.

63

# **Organización de los ajustes del teléfono**

## **Ajuste de la fecha y la hora**

- 1. Toque la **tecla Inicio > tecla Menú > Ajustes > Fecha y hora.**
- 2. Desactive la casilla **Automático** si desea especificar usted mismo la fecha y hora.
- 3. Toque **Establecer fecha**. Ajuste la fecha y toque **Establecer** para guardarla.
- 4. Toque **Seleccionar zona horaria** y toque la zona en la que se encuentra.
- 5. Toque **Establecer hora.** Ajuste la hora y toque **Establecer** para guardarla.
- 6. Si desea cambiar el formato de hora, toque la casilla que aparece junto a **Formato de 24 horas**.
- 7. Toque **Formato de fecha** para seleccionar el que prefiera.

## **Cambio de la configuración de pantalla**

Si selecciona la **tecla Inicio > tecla Menú > Ajustes > Pantalla**, puede ajustar la configuración de la pantalla a su gusto:

- **Brillo**: ajustar el brillo de la pantalla.
- **Pantalla giratoria:** orientar la pantalla según la orientación del teléfono.
- **Animación**: elija la animación de la ventana.
- **Tiempo de espera de la pantalla**: establezca el tiempo de espera (desde que el teléfono no ha sido usado) antes de que la pantalla se apague automáticamente.

# **Configuración de sonido**

Si toca la **tecla Inicio > tecla Menú > Ajustes > Sonido**, puede configurar los ajustes de sonido, como los tonos del teléfono y las alertas.

- **Modo silencio:** marque la casilla para silenciar el sonido, salvo en el caso de los archivos multimedia y las alarmas.
- **Vibrar**: elija esta opción si quiere que el teléfono vibre.
- **Volumen**: toque esta tecla para ajustar el nivel de volumen del tono de llamada, los archivos multimedia, las alarmas y las notificaciones.
- **Tono del teléfono**: seleccione el tono predeterminado para las llamadas entrantes.
- **Tono de notificación**: seleccione el tono predeterminado para las notificaciones.
- **Tonos táctiles sonoros**: marque la casilla y el teléfono reproducirá sonidos al tocar el teclado de marcación.
- **Selección sonora**: marque esta casilla y el teléfono reproducirá un sonido al tocar la pantalla para realizar una selección.
- **Bloqueo de la pantalla**: marque esta casilla y el teléfono reproducirá un sonido al bloquear y desbloquear la pantalla.
- **Respuesta táctil**: marque esta casilla y el teléfono vibrará al pulsar o tocar teclas y al ejecutar determinados comandos.

# **Configuración del idioma**

Puede cambiar el idioma del sistema operativo del teléfono con sólo dos pasos sencillos.

- 1. Toque la **tecla Inicio > tecla Menú > Ajustes > Idioma y teclado > Seleccionar idioma.**
- 2. Seleccione un idioma y una región de la lista.

## **Servicios de redes móviles**

El teléfono ofrece conexión a redes GSM y WCDMA. Puede configurar los ajustes de red en función de su servicio telefónico.

**Obtención de servicios de datos en el extranjero**

- 1. Toque la **tecla Inicio > tecla Menú > Ajustes > Conexiones inalámbricas y redes > Redes móviles.**
- 2. Active la casilla **Itinerancia de datos.**

**IMPORTANTE: la itinerancia de datos puede suponer costes de itinerancia significativos.**

### **Desactivación de servicios de datos**

- 1. Toque la **tecla Inicio > tecla Menú > Ajustes > Conexiones inalámbricas y redes > Redes móviles.**
- 2. Desactive la casilla **Datos habilitados**.

### **Cambio de modos de red**

- 1. Toque la **tecla Inicio > tecla Menú > Ajustes > Conexiones inalámbricas y redes > Redes móviles > Ajustes de red > Modo de red.**
- 2. Seleccione uno de los siguientes modos: **Modo automático de GSM/WCDMA, Solo WCDMA o Solo GSM.**

### **Activación de los servicios de datos siempre conectados**

- 1. Toque la t**ecla Inicio > tecla Menú > Ajustes > Conexiones inalámbricas y redes > Redes móviles.**
- 2. Marque la casilla **Activar datos móviles siempre conectados** para permitir que las aplicaciones actualicen los datos automáticamente.

**IMPORTANTE: al activar esta opción, se generará un mayor tráfico de datos para las actualizaciones automáticas de los datos de las aplicaciones con el consiguiente incremento del consumo de la batería.**

### **Cambio de redes**

- 1. Toque la **tecla Inicio > tecla Menú > Ajustes > Conexiones inalámbricas y redes > Redes móviles > Ajustes de red > Operadores de red.** El teléfono buscará automáticamente todas las redes disponibles.
- 2. Toque una red para registrarla manualmente o bien toque **Seleccionar automáticamente**.

### **Configuración de los nombres de puntos de acceso**

Para conectarse a Internet, puede utilizar los nombres de punto de acceso (APN) predeterminados o bien configurar uno nuevo,

- 1. Toque la **tecla Inicio > tecla Menú > Ajustes > Conexiones inalámbricas y redes > Redes móviles > Ajustes de red > APN.**
- 2. Toque la **tecla Menú > APN nuevo.**
- 3. Configure los parámetros necesarios. (Consulte cómo añadir una conexión GPRS/EDGE/3G en Conexión a Internet en esta guía.)
- 4. Toque la **tecla Menú > Guardar.**

## **Ajustes de seguridad**

Le recomendamos proteger el teléfono y la tarjeta SIM frente a usos no autorizados. Seguro que lo encuentra útil. Aquí le mostramos cómo...

## **Protección del teléfono con un patrón de desbloqueo de pantalla**

**Creación de su propio patrón de desbloqueo de pantalla**

- 1. Toque la **tecla Inicio > tecla Menú > Ajustes > Ubicación y seguridad > Bloqueo de pantalla > Patrón.**
- 2. Lea las instrucciones y toque **Siguiente.**
- 3. Consulte el patrón de ejemplo y, a continuación, toque **Siguiente**.
- 4. Con ayuda del dedo, realice su propio patrón de "firma" y toque **Continuar**.

- 5. Realice de nuevo el patrón y toque **Confirmar.**
- 6. Pulse la **tecla de encendido** para bloquear la pantalla.

**NOTA:** desactive la casilla **Usar patrón visible** si desea ocultar el patrón mientras lo crea en la pantalla.

**Desbloqueo de la pantalla con su patrón**

- 1. Pulse la **tecla de encendido.**
- 2. Reproduzca el patrón de desbloqueo de la pantalla.

Si se equivoca, el teléfono le solicitará que lo intente de nuevo.

### **Protección del teléfono con un PIN o contraseña**

### **Creación de un PIN o contraseña**

- 1. Toque la **tecla Inicio > tecla Menú > Ajustes > Ubicación y seguridad > Bloqueo de pantalla**.
- 2. Toque **PIN** o Contraseña.
- 3. Escriba el PIN numérico o la contraseña que desee y toque en **Continuar.**
- 4. Vuelva a escribirlo y toque **Aceptar** para confirmar.

**Desbloqueo de la pantalla con su PIN o contraseña**

- 1. Pulse el **botón de encendido** para activar el teléfono.
- 2. Mantenga pulsado el icono
- 3. Escriba su PIN o contraseña.
- 4. Toque **Aceptar**.

## **Desactivación del desbloqueo de pantalla**

Si ha creado un patrón de desbloqueo, un código PIN o una contraseña, puede desactivarlos.

- 1. Toque la **tecla Inicio > tecla Menú > Ajustes > Ubicación y seguridad > Bloqueo de pantalla.**
- 2. Trace el patrón de desbloqueo o escriba el código PIN o contraseña.
- 3. Toque **Ninguno.**

## **Protección de la tarjeta SIM mediante PIN**

Todas las tarjetas SIM incorporan un PIN. Si desea bloquear su tarjeta mediante PIN puede hacerlo:<br>1. Toque la tecla Inicio > tecla Menú > Aiust

- 1. Toque la **tecla Inicio > tecla Menú > Ajustes > Ubicación y seguridad > Configurar bloqueo de tarjeta SIM.**
- 2. Marque la casilla **Bloquear tarjeta SIM**.
- 3. Introduzca el código PIN que su operador le ha facilitado y toque **Aceptar.**

#### **Cambio del código PIN de la tarjeta SIM**

Puede cambiar el código PIN que ha recibido por otro más sencillo de recordar y más difícil de adivinar para otros:

- 1. Toque la **tecla Inicio > tecla Menú > Ajustes > Ubicación y seguridad > Configurar bloqueo de tarjeta SIM.**
- 2. Toque **Cambiar PIN de tarjeta SIM.**
- 3. Escriba el código PIN antiguo y toque **Aceptar.**
- 4. Introduzca el nuevo código PIN y toque **Aceptar.**
- 5. Vuelva a introducir el nuevo código PIN y toque **Aceptar.**

**NOTA**: desactive la casilla **Contraseñas visibles** si desea ocultar los PIN o contraseñas mientras los introduce en la pantalla.

#### **Restauración de una tarjeta SIM bloqueada**

Guarde todas sus contraseñas confidenciales en un lugar seguro para utilizarlas en el futuro. Si introduce el código PIN de la tarjeta SIM incorrectamente más veces de las permitidas, la tarjeta SIM se bloqueará y no podrá acceder a la red de telefonía móvil. Póngase en contacto con el operador para obtener una clave de desbloqueo de código PIN (PUK) para restaurar la tarjeta SIM.

### **Configuración del almacenamiento de credenciales**

Esta función le permite seleccionar aplicaciones que puedan acceder a certificados seguros y otras credenciales.

**Activación de las credenciales de seguridad**

- 1. Toque la **tecla Inicio > tecla Menú > Ajustes > Ubicación y seguridad.**
- 2. Toque **Establecer contraseña** y siga las instrucciones.
- 3. Marque la casilla **Utilizar credenciales seguras**.

**NOTA:** también puede instalar certificados cifrados desde la tarjeta microSD si toca **Instalar desde la tarjeta SD.**

**Eliminación de credenciales de seguridad**

- 1. Toque la **tecla Inicio > tecla Menú > Ajustes > Ubicación y seguridad**.
- 2. Toque **Borrar almacenamiento** para borrar las credenciales.

## **Administración de la memoria del dispositivo**

Toque la **tecla Inicio > tecla Menú > Ajustes > Almacenamiento**. Aquí puede comprobar el espacio que queda en la tarjeta microSD y en la memoria del teléfono.

- **Desactivar tarjeta SD**: puede expulsar la tarjeta de forma segura sin apagar el teléfono.
- **Borrar tarjeta SD**: permite borrar todos los datos de la tarieta de memoria.

## **Privacidad: restablecimiento de la configuración de fábrica**

Toque la **tecla Inicio > tecla Menú > Ajustes > Privacidad > Restablecer datos de fábrica > Reiniciar teléfono > Borrar todo.**

**ADVERTENCIA: toda la información personal y las aplicaciones que haya descargado en el teléfono se borrarán al restablecer los datos de fábrica.**

# **Administración de aplicaciones y sus ajustes**

Toque la **tecla Inicio > tecla Menú > Ajustes > Aplicaciones**. Encontrará estas opciones...

- **Administrar aplicaciones**: permite administrar o eliminar las aplicaciones instaladas.
- **Servicios en ejecución**: compruebe qué servicios se están ejecutando y deténgalos si es necesario.
- **Uso de almacenamiento**: permite ver el almacenamiento utilizado por las aplicaciones.
- **Uso de la batería**: permite ver el consumo de la batería.
- **Desarrollo**: establezca opciones para el desarrollo de aplicaciones.

Marque la casilla **Orígenes desconocidos** si desea instalar aplicaciones que no procedan de Android Market. Tenga en cuenta que puede poner su teléfono y datos personales en riesgo si instala dichas aplicaciones.

## **Instalación de aplicaciones**

Para instalar una aplicación de Android Market, seleccione la aplicación que desea descargar y toque **Instalar**.

También puede instalar aplicaciones no incluidas en Market (si lo ha autorizado en su teléfono). Pero asegúrese de que la aplicación seleccionada es compatible con su dispositivo y tipo de procesador antes de instalarla.<br>1. Copie el archi

- Copie el archivo de la aplicación en la tarjeta de memoria microSD e inserte la tarjeta en el teléfono.
- 2. Toque la **tecla Inicio > + > Archivos** y abra la carpeta donde se encuentra el archivo de la aplicación.
- 3. Toque el archivo de la aplicación para iniciar la instalación.
- 4. Para completar la instalación, siga las instrucciones que incluye la aplicación.

## **Administración de otros ajustes…**

### **Ajustes de búsqueda**

Para administrar los ajustes de búsqueda y el historial de búsqueda, abra la aplicación **Búsqueda de Google** y toque la **tecla Menú > Ajustes de búsqueda.**

También puede borrar los accesos directos a las últimas sugerencias de búsqueda elegidas.

## **Interacción de la voz**

Puede configurar las opciones de reconocimiento de voz y texto a voz tocando la **tecla Inicio > tecla Menú > Ajustes > Entrada y salida de voz.**

**NOTA:** es necesario descargar los datos de voz con el fin de utilizar la función de síntesis de voz. Simplemente toque **Instalar archivos de datos de voz** en **Ajustes de síntesis de voz.**

Yoigo Kis User Manual(Spain\_Spanish)-0726.indd 72 2012-7-27 08:06:41
# **Otras aplicaciones**

### **Alarmas**

- 1. Toque la tecla Inicio > **+ > Alarma.**
- 2. Toque  $\leftarrow$  para activar la alarma y configurar sus ajustes **Hora, Repetir, , Vibración, Tono y Nombre**

## **Gestor de tareas**

Vaya a **Gestor tareas** para ver o detener aplicaciones.

## **Bloc de notas**

**Bloc de notas** es para sus notas. Toque

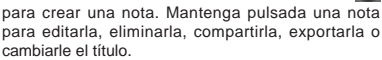

# **Calculadora**

Se trata de una calculadora básica para operaciones cotidianas: toque la tecla Inicio > > > Calculadora.

# **Cronómetro**

- 1. Toque la **tecla Inicio > + > Cronómetro.**
- 2. Toque **Iniciar** para iniciar el cronómetro, **Pausar**  para detenerlo y **Reanudar** para continuar.
- 3. **Reiniciar** pondrá el cronómetro de nuevo a 00:00.0

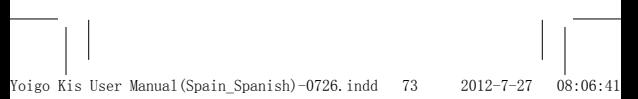

# **Especificaciones**

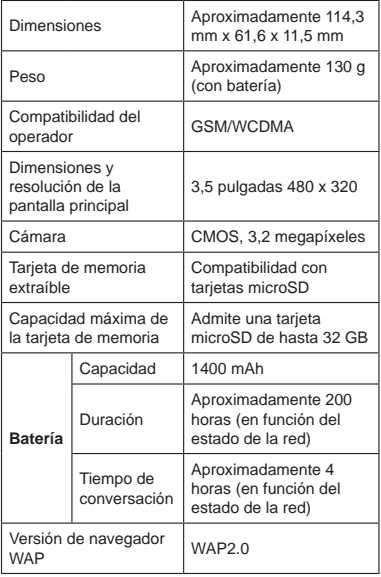

# **...la sección sobre seguridad, de consulta obligatoria.**

# **Seguridad general**

Puede que no sea lo más entretenido que puede leer, pero es importante para su seguridad y la de las personas que le rodean. Hay ciertas acciones que no debe realizar con su teléfono, alguna de ellas puede llegar a sorprenderle. Examine con detenimiento la siguiente lista de instrucciones y advertencias.

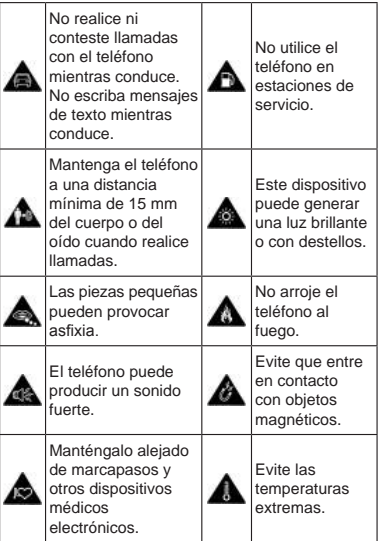

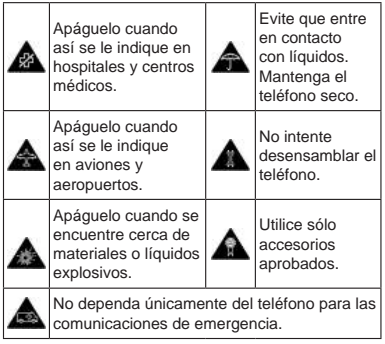

# **Exposición a energía de radiofrecuencia (RF)**

Su teléfono es un transmisor y receptor de radio. Cuando está encendido, recibe y transmite energía de radiofrecuencia. Cuando realiza o recibe una llamada, el teléfono controla el nivel de energía de radiofrecuencia y sólo usa el necesario para conectarse a la red.

#### **Tasa de absorción específica (SAR)**

El teléfono ZTE KIS se ha diseñado para que no pueda superar los límites de exposición a ondas de radio recomendados por las normas internacionales. Estas normas han sido desarrolladas por el ICNIRP, un órgano independiente integrado por científicos expertos en la materia. Es el encargado de dictar las normativas, márgenes de seguridad incluidos, para que ningún usuario corra riesgo alguno, independientemente de su edad y estado de salud.

Estas directrices utilizan una unidad de medida conocida como tasa de absorción específica o SAR (Specific Absorption Rate en inglés). El índice de absorción de energía para dispositivos móviles es de 2 W/kg; el valor más alto registrado con el teléfono ZTE KIS tras realizar las pruebas pertinentes fue de 1,13 W/kg (según el estándar EN 50360, EN 62209-1 y EN 62209-2).

Las pruebas se realizan cuando el teléfono transmite a su máximo nivel de energía. El valor de SAR real del teléfono está normalmente por debajo del nivel de la prueba. El teléfono se ha diseñado para utilizar la cantidad mínima de energía necesaria al realizar y recibir llamadas.

#### **Limitación de la exposición a la energía de radiofrecuencia (RF)**

Recuerde que con independencia de la forma en la que use el teléfono, **las directrices de exposición a radiofrecuencia indican que el teléfono debe utilizarse con una separación mínima del cuerpo de 15 mm**. De no hacerlo así, se podrían superar los límites de exposición a radiofrecuencia recomendados.

Si desea limitar su exposición a energía de radiofrecuencia, la Organización Mundial de la Salud (OMS) indica lo siguiente:

Los datos científicos existentes no indican necesidad alguna de tomar medidas de precaución especiales para el uso de teléfonos móviles. Si los usuarios están preocupados por ello, pueden limitar su propia exposición o la de sus hijos a la radiofrecuencia restringiendo la duración de las llamadas o usando dispositivos manos libres para mantener los teléfonos móviles alejados de la cabeza y el cuerpo.

Puede obtener más información al respecto en la nota descriptiva 193 de la OMS en la página principal de la OMS en http://www.who.int/mediacentre/ factsheets/fs193/es/.

#### **Antena y ondas de radio**

El teléfono envía y recibe ondas de radio a través de la antena. La antena principal del teléfono ZTE KIS se encuentra en el interior del teléfono cerca del micrófono por el que se habla.

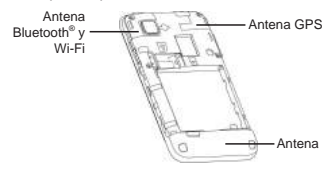

No toque la antena si no es necesario. **Sujete el teléfono como se indica en la imagen**

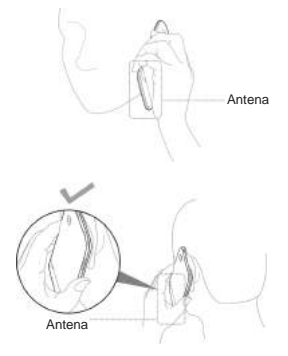

Yoigo Kis User Manual(Spain\_Spanish)-0726.indd 78 2012-7-27 08:06:42

## **Restricciones nacionales sobre el uso de las conexiones Wi-Fi 2400,0-2483,5 MHz**

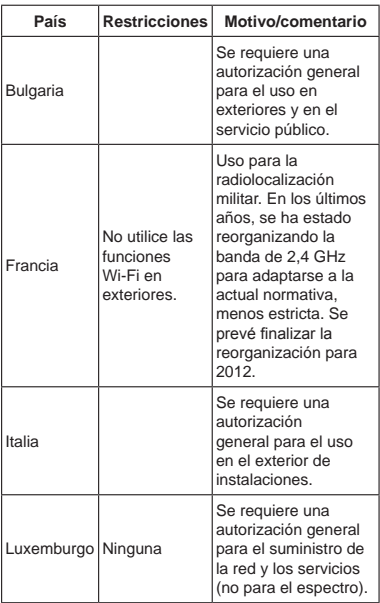

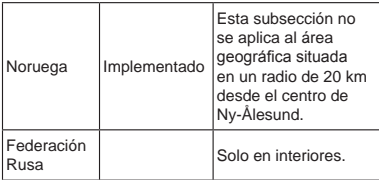

# **Información normativa**

**Para obtener información normativa, consulte** la declaración de cumplimiento de la directiva RoHS y **la Declaración CE de conformidad** al final de esta **guía.**

# **Uso en conducción o manipulación de maquinaria: evitar distracciones**

El uso del teléfono mientras se conduce o se manipula maquinaria (incluso con un kit de manos libres autorizado) puede causar distracciones y provocar accidentes.

Asegúrese de seguir lo estipulado por las leyes y normativas locales sobre el uso de dispositivos inalámbricos mientras se conduce o se usa maquinaria.

## **Advertencia: air bag**

Cuando conduzca, no coloque el teléfono sobre el airbag ni en el área de despliegue del mismo. Sitúelo en un lugar seguro antes de arrancar.

# **Cómo cuidar del teléfono y su propia seguridad**

El usuario es responsable de la forma en la que utiliza el teléfono y de las consecuencias derivadas de su uso.

La mayoría de las indicaciones siguientes caen por su propio peso, el del sentido común; aun así, es fundamental que lea estas instrucciones y prohibiciones por si desconoce alguna de ellas.

- Apague el teléfono en lugares en los que su uso no esté permitido.
- Trate el teléfono y los accesorios con cuidado y manténgalos en un lugar limpio y sin polvo.
- No exponga el teléfono ni los accesorios al fuego ni a sustancias que puedan provocarlo (como tabaco encendido).
- No exponga el teléfono ni los accesorios a líquidos ni a humedad.
- No deje caer, lance ni intente doblar el teléfono ni los accesorios.
- No utilice productos químicos fuertes, disolventes de limpieza o aerosoles para limpiar el dispositivo ni sus accesorios.
- No pinte el teléfono ni los accesorios.
- No intente reparar ni desensamblar el teléfono. Este trabajo sólo debe ser realizado por personal técnico cualificado.
- No exponga el teléfono ni los accesorios a temperaturas extremas inferiores a -5 °C o superiores a 50 °C.
- No lleve el teléfono en el bolsillo trasero, podría romperse al sentarse.
- Consulte las leyes y normativas locales relativas al desecho de productos electrónicos.

#### **Seguridad infantil**

El teléfono contiene pequeñas piezas con bordes afilados que pueden causar heridas o desprenderse y provocar asfixia.

No deje el teléfono ni sus accesorios al alcance de niños pequeños, ni permita que jueguen con ellos. Podrían sufrir heridas o provocarlas a otras personas, así como dañar el teléfono.

#### **Cómo evitar la desmagnetización**

Si el teléfono está cerca o se coloca sobre dispositivos electrónicos u objetos magnéticos durante un largo periodo de tiempo, podría desmagnetizarse y resultar dañado.

#### **Cómo evitar descargas electrostáticas**

Si la cubierta trasera del teléfono está abierta (por ejemplo, cuando introduce la tarieta SIM), no toque los conectores metálicos de la tarjeta SIM. Intente no tocar la antena.

#### **Advertencia: crisis epilépticas y desvanecimientos**

El teléfono emite una luz brillante o con destellos que puede provocar crisis epilépticas o desvanecimientos en algunas personas.

#### **Cómo evitar laslesiones por esfuerzo repetitivo (RSI)**

Para reducir el riesgo de este tipo de lesiones al escribir texto o jugar con el teléfono móvil:

- No apriete demasiado el teléfono.
- Pulse los botones con suavidad.
- Utilice las funciones especiales, como, por ejemplo, las plantillas de mensajes y el texto predictivo, que reducen el número de veces que necesita pulsar botones.
- No envíe mensajes (o juegue) de forma continuada; realice pausas puntuales al hacerlo.

#### **Realización de llamadas de emergencia**

Este teléfono funciona mediante señales de radio, por lo que no se puede garantizar la conexión en todas las situaciones. Por este motivo, nunca debe depender únicamente del teléfono para las comunicaciones de emergencia.

#### **Lesiones en el oído**

El teléfono puede producir ruidos fuertes que podrían dañar el oído. Le recomendamos bajar el volumen antes de utilizar los auriculares, los auriculares estéreo de Bluetooth® u otros dispositivos de audio.

#### **Calentamiento del teléfono**

El teléfono se puede calentar ligeramente mientras se carga y durante su uso normal. No se preocupe, esto es normal.

## **Seguridad eléctrica**

#### **Uso de los accesorios adecuados**

Utilice sólo accesorios aprobados para el teléfono ZTE KIS. Si conecta productos o accesorios no compatibles con el teléfono, podría resultar dañado. Si la cubierta trasera del teléfono está abierta, tenga cuidado de no tocar ni dejar que objetos metálicos, como monedas o llaveros, entren en contacto con los terminales de la batería. Se podría producir un cortocircuito.

#### **Instalación del teléfono en un coche**

Solicite asesoramiento profesional cuando conecte el teléfono al sistema electrónico del vehículo.

#### **Equipo dañado o defectuoso**

No intente reparar ni desensamblar el teléfono ni sus accesorios. Este trabajo debe realizarlo un profesional. Sólo el personal técnico cualificado de un centro de servicio autorizado debe ser el encargado de revisar o reparar el teléfono o los accesorios.

Si el teléfono o los accesorios se han sumergido en agua, se han perforado o han sufrido caídas desde una altura considerable, no intente utilizarlos; llévelos a un centro de servicio autorizado.

## **Interferencias**

Debe tener mucho cuidado al usar el teléfono cerca de dispositivos médicos, como marcapasos y audífonos. También puede provocar interferencias en sistemas de navegación de aviones o incluso en los sistemas electrónicos de coches.

#### **Marcapasos**

Los fabricantes de marcapasos recomiendan que se mantenga una distancia mínima de 15 cm entre el teléfono y el marcapasos. Si tiene un marcapasos, utilice el teléfono en la oreja que se encuentra más lejos del marcapasos (normalmente la derecha) y no lo lleve en el bolsillo del pecho.

#### **Audífonos**

El teléfono puede interferir con los audífonos. El nivel de la interferencia depende del tipo de audífono y de la distancia entre éste y el teléfono. Es conveniente aumentar la distancia entre los dos dispositivos. Si se siguen produciendo interferencias, es probable que el fabricante del audífono pueda proporcionar una solución.

#### **Dispositivos médicos**

Consulte a su médico y al fabricante del dispositivo médico si el funcionamiento del teléfono puede interferir con el funcionamiento del dispositivo médico.

#### **Hospitales**

Para evitar posibles interferencias con equipos médicos delicados, apague el teléfono cuando se le solicite en hospitales, clínicas o centros de salud.

#### **Aviones**

Apague el teléfono cuando así se lo indique el personal del aeropuerto o la aerolínea. Si está permitido, active el modo avión del teléfono antes de embarcar.

#### **Vehículos**

Debido a las posibles interferencias con el equipo electrónico, algunos fabricantes de automóviles prohíben el uso de teléfonos móviles dentro del vehículo, a menos que se instale un kit manos libres con una antena externa.

## **Entornos con riesgo de explosión**

#### **Estaciones de servicio y otras atmósferas explosivas**

Una pequeña chispa puede provocar una explosión. Por ello debe seguir todas las indicaciones para desactivar dispositivos inalámbricos como es el caso de su teléfono.

Entre las áreas con atmósferas potencialmente volátiles o explosivas se incluyen zonas de repostaje, áreas bajo las cubiertas de los barcos, instalaciones de almacenamiento o transporte de productos químicos y áreas en las que el aire contenga sustancias químicas o partículas como grano, polvo o polvo metálico.

#### **Áreas de voladuras**

Apague el teléfono móvil o el dispositivo inalámbrico cuando se encuentre en áreas de voladuras o cerca de ellas, como por ejemplo, en canteras. Además del riesgo por los productos explosivos, el teléfono puede causar interferencias con las detonaciones.

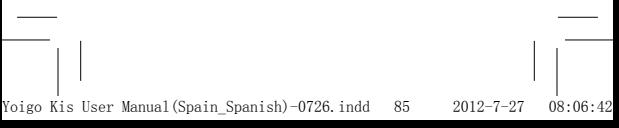

# **Declaración de cumplimiento de la directiva RoHS**

Con el obietivo de minimizar el impacto medioambiental y responsabilizarnos en mayor medida del planeta en el que vivimos, este documento es la declaración formal de que el teléfono ZTE KIS, fabricado por ZTE, cumple la directiva RoHS (Restricción de sustancias peligrosas) 2002/95/CE de la Unión Europea en lo que se refiere a las siguientes sustancias:

- 1. Plomo (Pb)
- 2. Mercurio (Hg)
- 3. Cadmio (Cd)
- 4. Cromo hexavalente (Cr (VI))
- 5. Bifenilos polibromados (PBB)
- 6. Éteres de polibromodifenilos (PBDE)

El modelo KIS fabricado por ZTE cumple los requisitos de la Directiva 2002/95/CE de la Unión Europea.

86

# **Desecho del dispositivo antiguo**

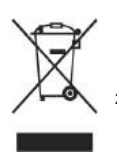

- 1. Cuando un producto incluye el símbolo de un contenedor tachado con una cruz, significa que el producto está incluido en la directiva 2002/96/CE de la Unión Europea.
- 2. Todos los productos eléctricos y electrónicos deben desecharse al margen de los residuos municipales mediante instalaciones de recolección designadas por las autoridades locales.
- 3. Desechar su viejo dispositivo correctamente ayudará a evitar consecuencias negativas para el medioambiente y la salud humana.

Dado que la información de reciclado de este producto se basa en la directiva RAEE, le rogamos que envíe un correo electrónico a weee@zte.com.cn.

Yoigo Kis User Manual(Spain\_Spanish)-0726.indd 87 2012-7-27 08:06:43

# **Limpieza y mantenimiento**

Su teléfono es un dispositivo delicado, así que trátelo con cuidado (como le aconsejamos a continuación) para que tenga una larga vida útil y evitar invalidar su garantía...

Limpie el teléfono, la batería y el cargador con un paño seco y suave. No utilice alcohol, un agente de disolución ni benceno.

Mantenga el teléfono seco. La lluvia, la humedad o cualquier tipo de líquido pueden dañarlo.

Si toca el teléfono con las manos mojadas, podría recibir una descarga eléctrica.

De vez en cuando, limpie cuidadosamente el cargador o la ranura para USB del lateral del teléfono. Una ranura con polvo puede causar desconexiones o fallos de alimentación o de carga.

No utilice ni ponga el teléfono móvil en un entorno con polvo o suciedad.

No pulse (toque) las teclas ni la pantalla con agujas, puntas de bolígrafos u otros objetos puntiagudos.

Manténgalo alejado de objetos metálicos pequeños como alfileres. El altavoz del teléfono es magnético y atrae objetos metálicos, que podrían dañarlo a usted o al teléfono.

Evite el calor extremo. Si hace demasiado calor, podría dañarse la batería o fundir las piezas de plástico. Si hace demasiado frío, podría formarse vapor en el interior del teléfono, lo que dañaría el sistema de circuitos eléctricos al recuperar una temperatura normal.

No coloque el teléfono sobre dispositivos de calentamiento (como hornos microondas, tostadoras o radiadores). El sobrecalentamiento podría provocar una explosión.

Envíe el teléfono al centro de servicio más cercano para que lo revisen si el teléfono, la batería, el cargador o los accesorios sufren alguna anomalía.

# **DECLARACIÓN CE DE CONFORMIDAD**

# $C \in 1588$   $D$

Por la presente, se declara que el producto designado a continuación:

Tipo de producto: Teléfono Móvil Digital de Banda Dual WCDMA/GSM (GPRS)

Número de modelo: ZTE KIS

Cumple los requisitos de protección básicos de la Directiva de Equipos Terminales de Telecomunicaciones y Radio (Directiva 1999/5/ EC de la EC) y la Directiva de Compatibilidad Electromagnética (2004/108/EC)

Esta declaración se aplica a todos los ejemplares fabricados de manera idéntica a las muestras sometidas a prueba o evaluación.

La evaluación de conformidad del producto con los requisitos de la Directiva de Equipos Terminales de Telecomunicaciones y Radio (Directiva 1999/5/EC de la EC) fue realizada por American TCB (organismo notificado No.1588), según los siguientes estándares:

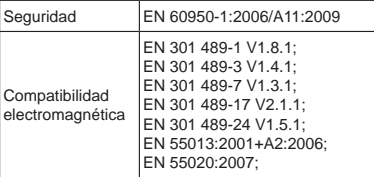

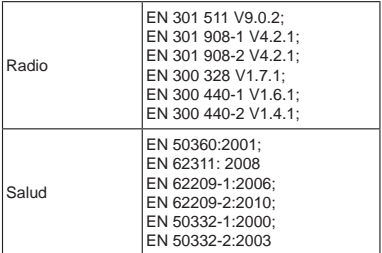

Esta declaración es responsabilidad del fabricante:

ZTE Corporation

ZTE Plaza, Keji Road South, Hi-Tech, Industrial Park,

Nanshan District, Shenzhen, Guangdong, 518057, P.R.China

Persona autorizada que firma en nombre de la empresa:

Xu feng Director de calidad de ZTE Corporation

Nombre y puesto en la empresa (en letra de imprenta)

Shenzhen, 13 abril de 2012

给赌

Lugar y fecha Firma con validez<sup>i</sup>legal

Yoigo Kis User Manual(Spain\_Spanish)-0726.indd 90 2012-7-27 08:06:43

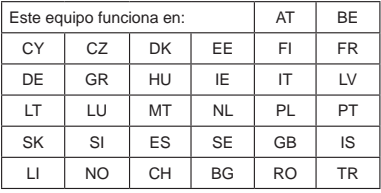

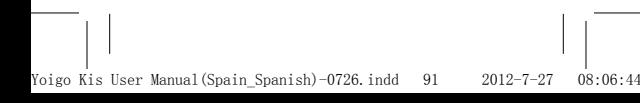